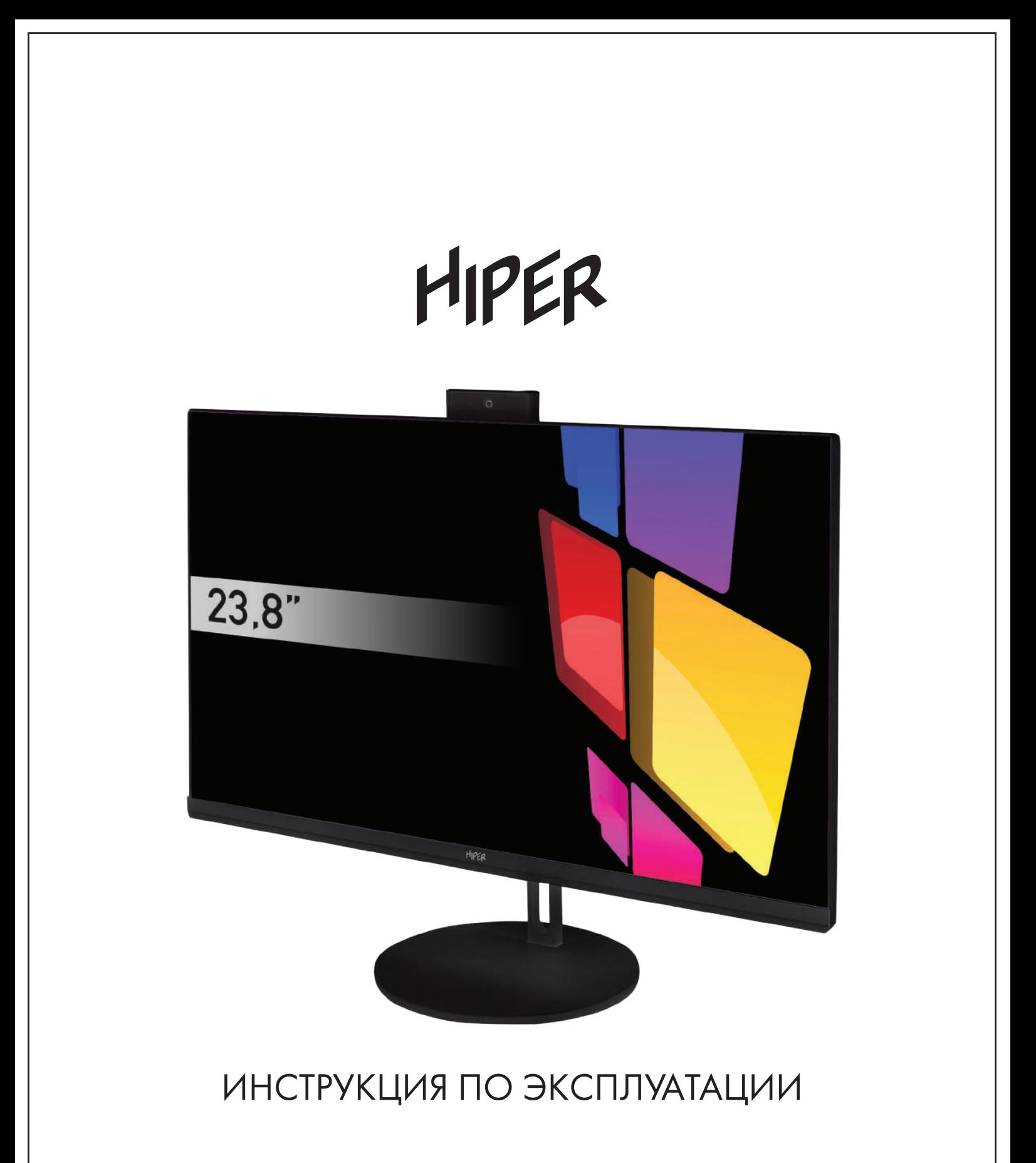

МОНОБЛОК HIPER V10

## СОДЕРЖАНИЕ

# HIPER

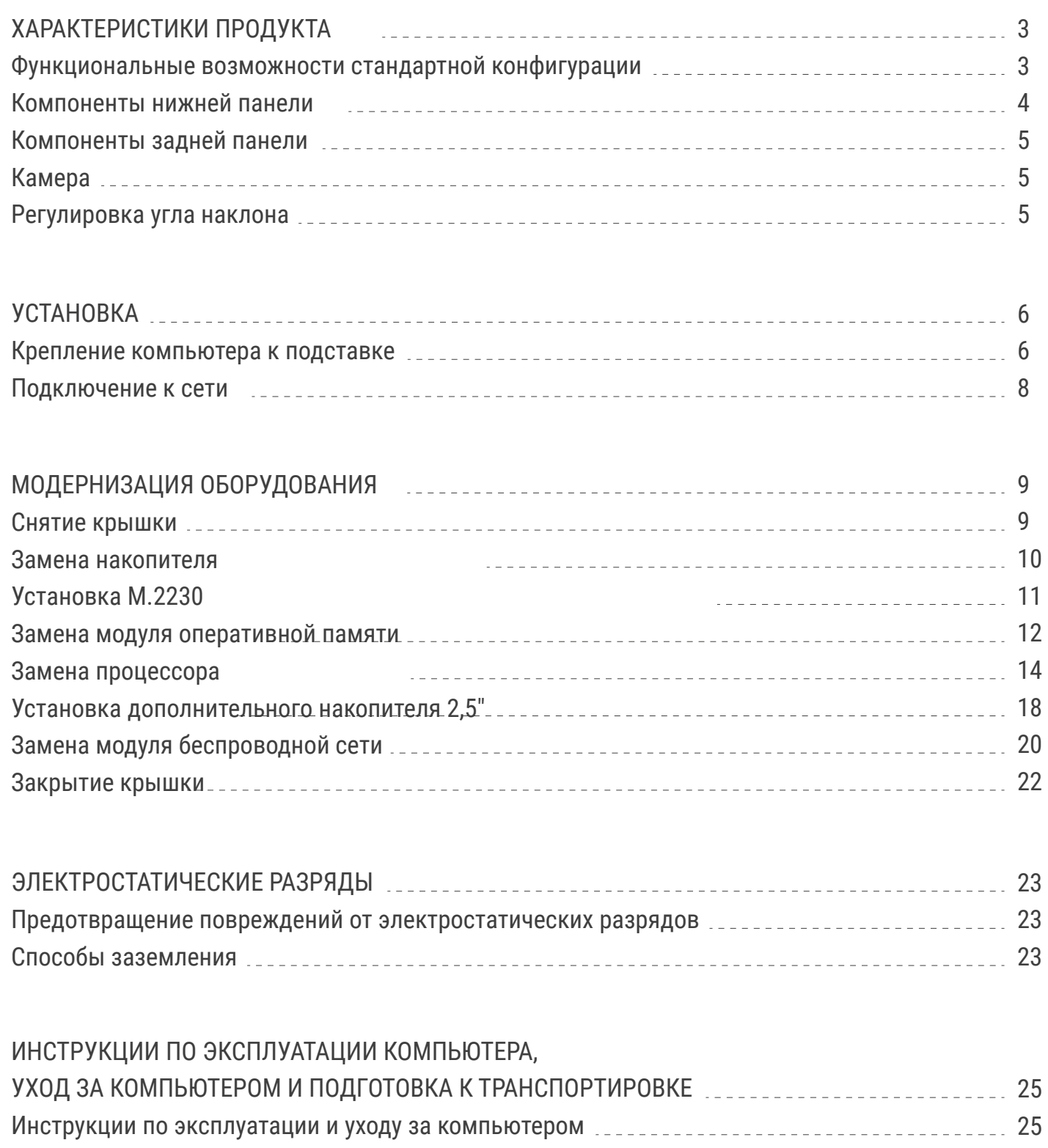

Подготовка к транспортировке 26

## ХАРАКТЕРИСТИКИ ПРОДУКТА

### ФУНКЦИОНАЛЬНЫЕ ВОЗМОЖНОСТИ СТАНДАРТНОЙ КОНФИГУРАЦИИ

Набор функциональных возможностей моноблока зависит от конкретной модели. Дополнительную информацию о технических характеристиках вашей модели, а так же программное обеспечение можно получить на сайте производителя hiper-corp.com

### КОМПЛЕКТАЦИЯ

- Моноблок
- Подставка
- Блок питания
- Кабели SATA
- Клавиатура
- Мышь
- Гарантийный талон

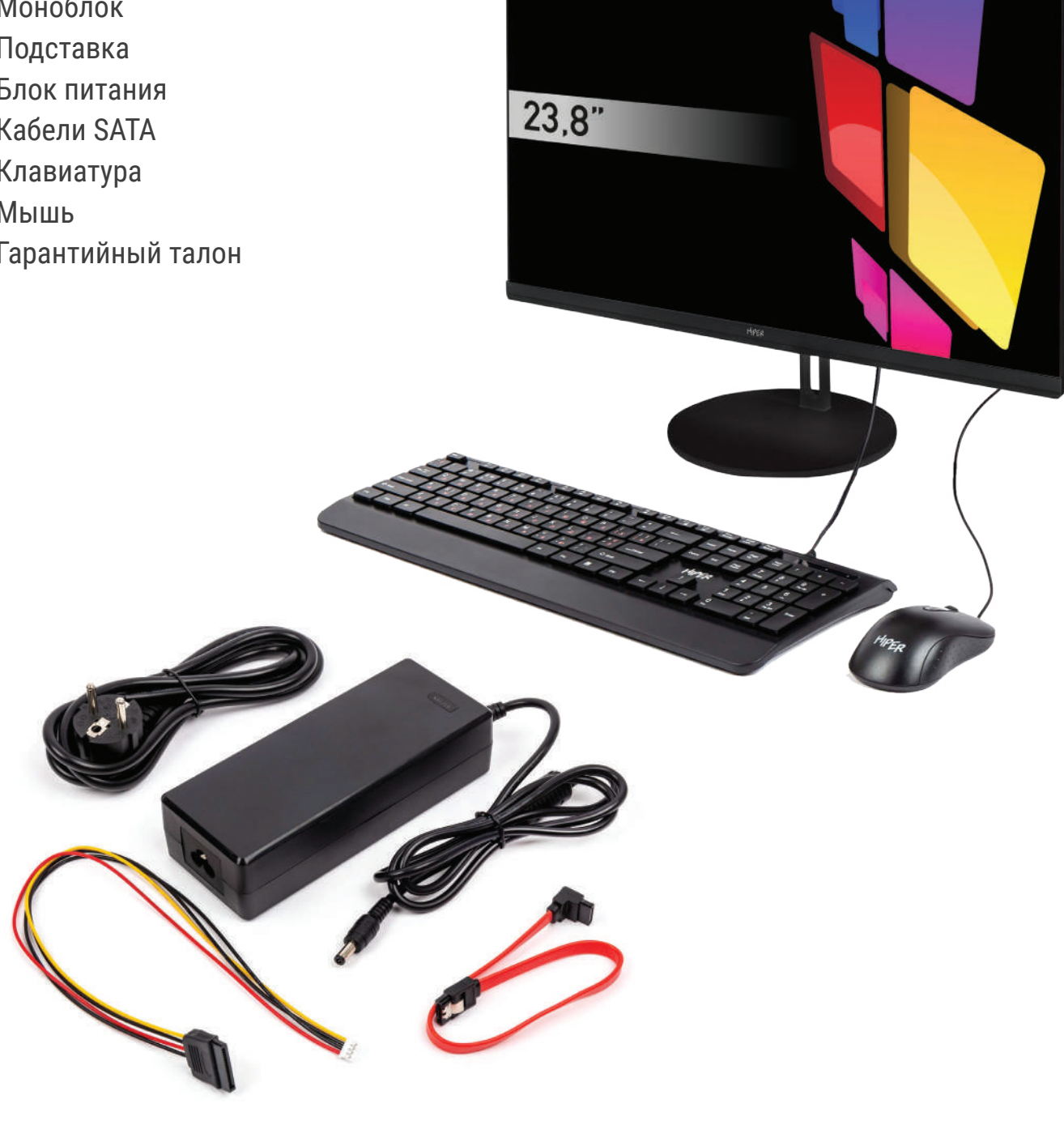

HIPER

## КОМПОНЕНТЫ НИЖНЕЙ ПАНЕЛИ

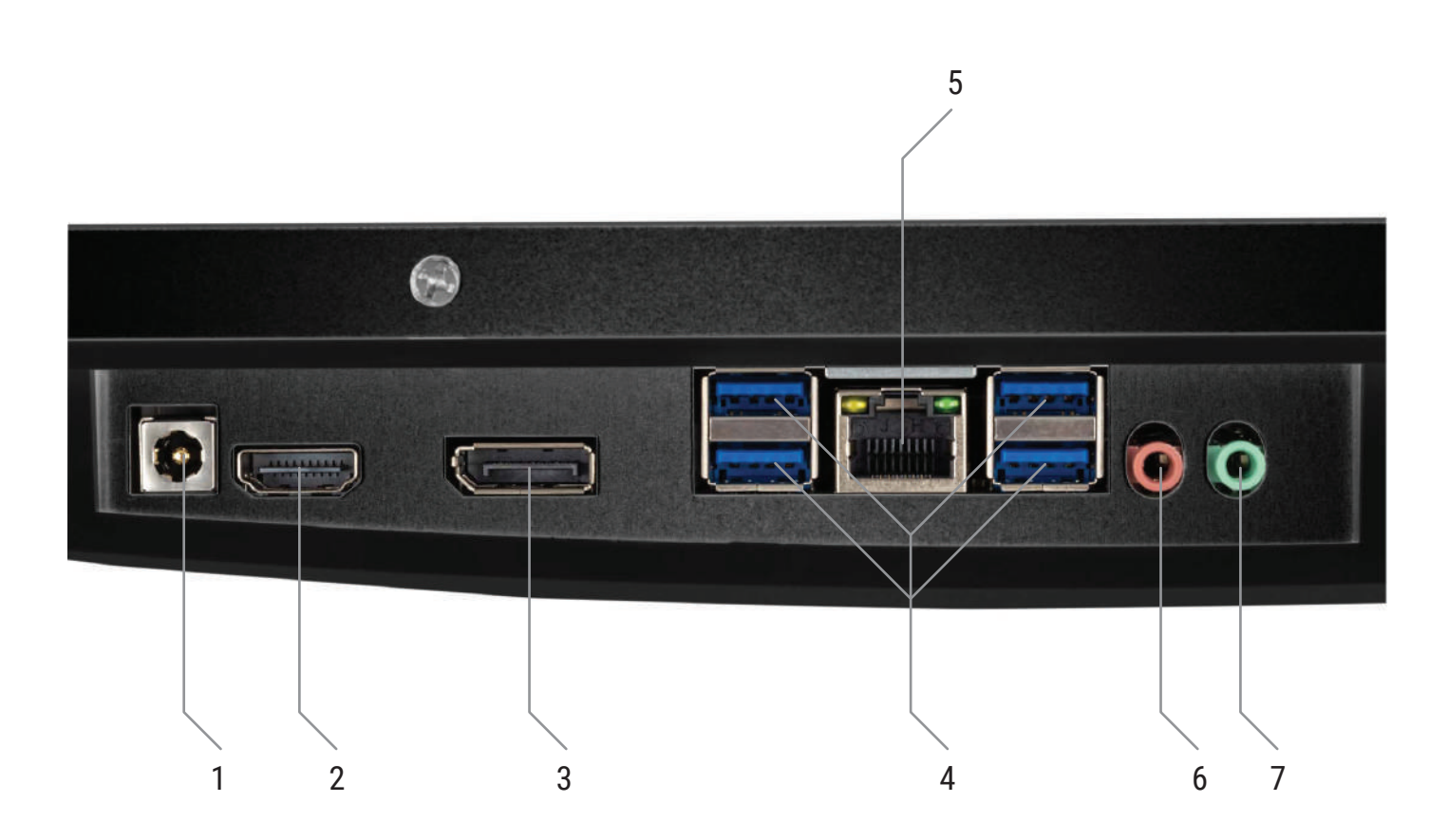

- 1. Разъём DC (Питание)
- 2. Разъём HDMI
- 3. Разъём DisplayPort (DP)
- 4. Разъёмы USB3.2 type A
- 5. Разъём RJ-45
- 6. Аудио разъём 3,5мм для микрофона
- 7. Аудио разъём 3,5мм

Перечень разъёмов зависит от модели моноблока и может меняться в зависимости от комлектации.

# HIPER

### КОМПОНЕНТЫ ЗАДНЕЙ ПАНЕЛИ

- 1. Кнопка "Перезагрузка"
- 2. Кнопка "Питание"
- 3.Разъёмы USB2.0 type A

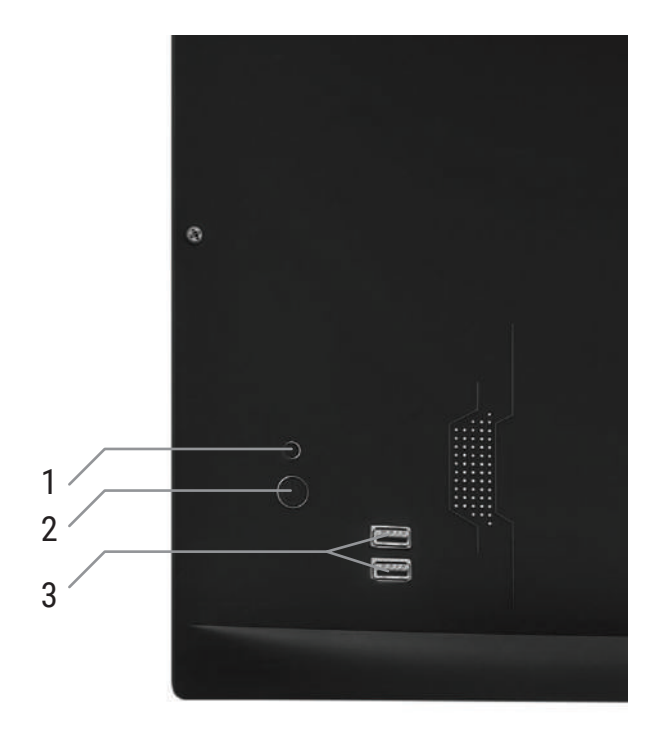

РЕГУЛИРОВКА УГЛА НАКЛОНА

#### КАМЕРА

#### В данном моноблоке камера выдвижная (POP-UP) Для открытия нажмите по центру и отпустите.

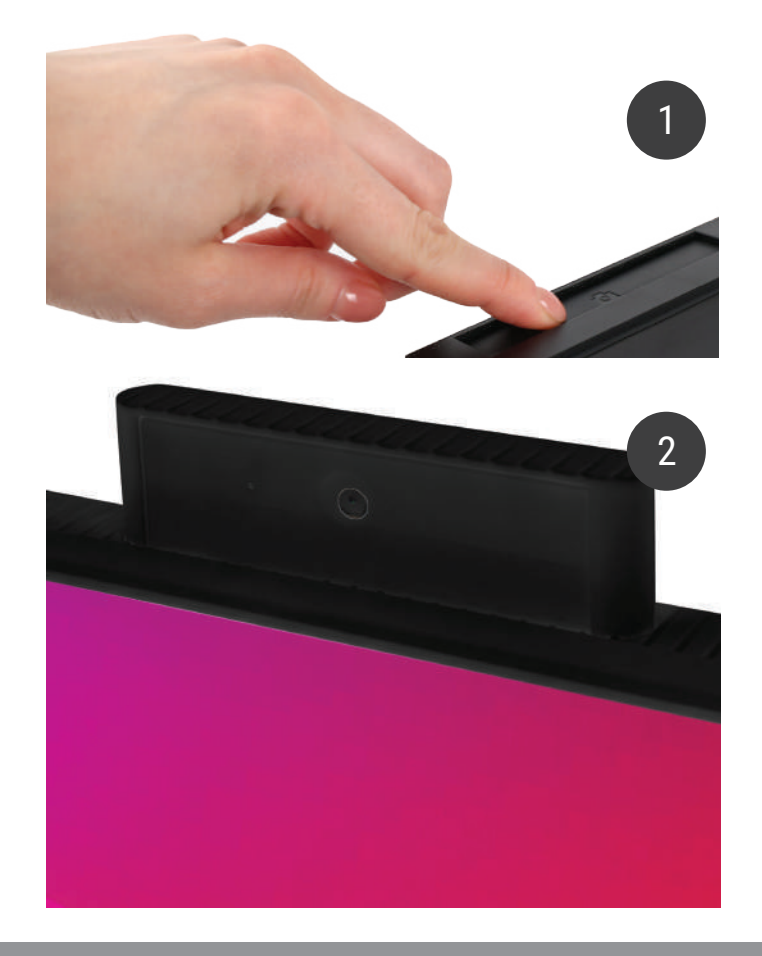

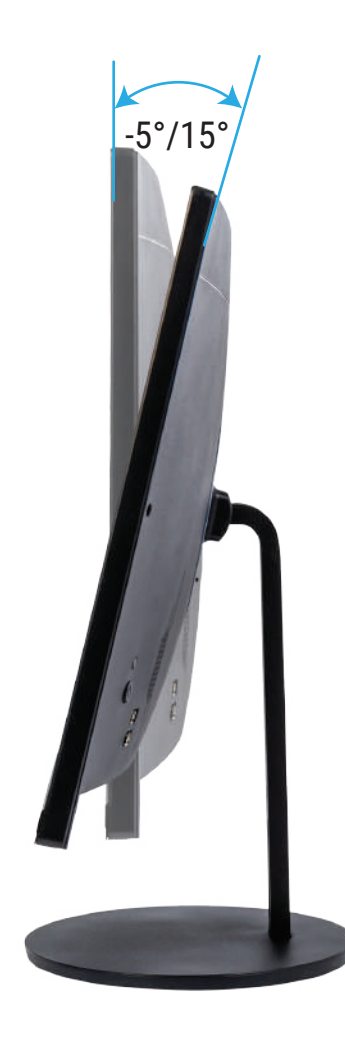

### УСТАНОВКА

### КРЕПЛЕНИЕ КОМПЬЮТЕРА К ПОДСТАВКЕ

1) Вставьте ножку в подставку

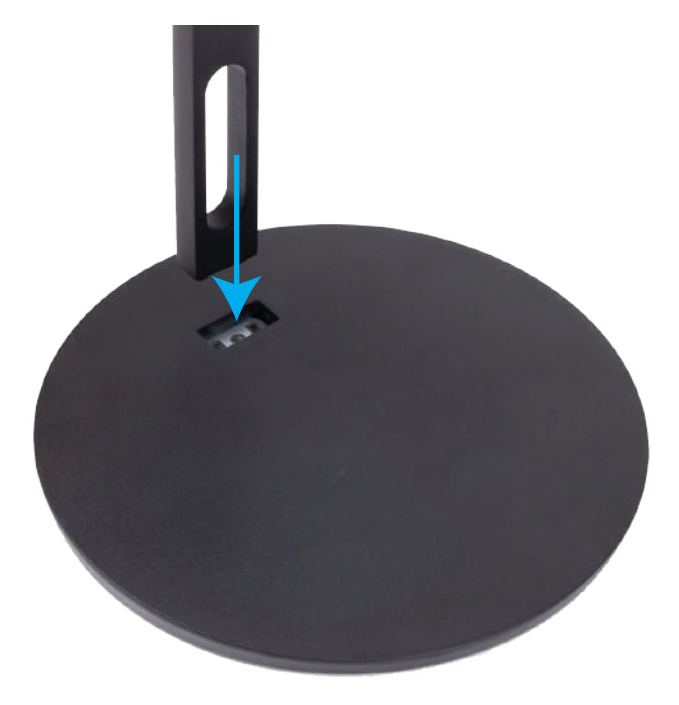

2) Прикрутите винтом подставку к ножке

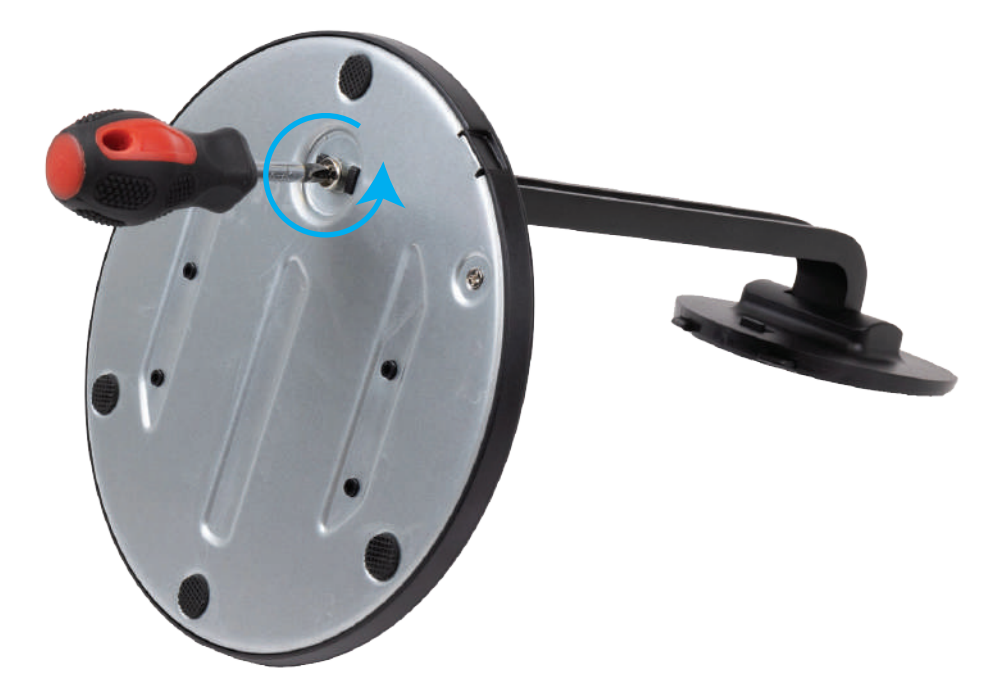

### УСТАНОВКА

**Во избежание повреждений матрицы экрана, необходимо положить моноблок экраном вниз на ровную чистую поверхность.**

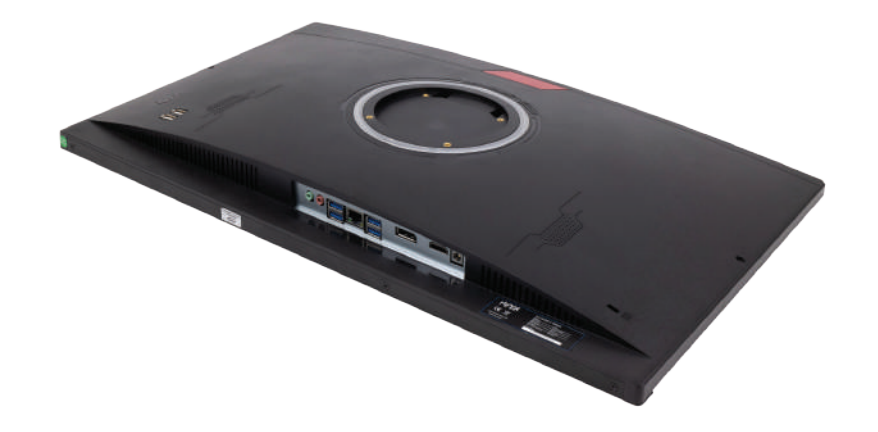

Вставьте в паз верхнюю часть крепления (1), зажмите рычаг крепления (2) и опустите подставку вниз (3).

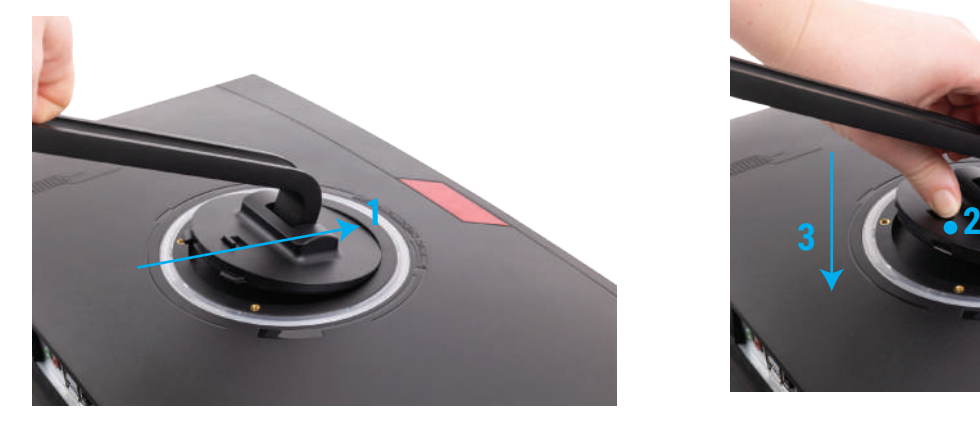

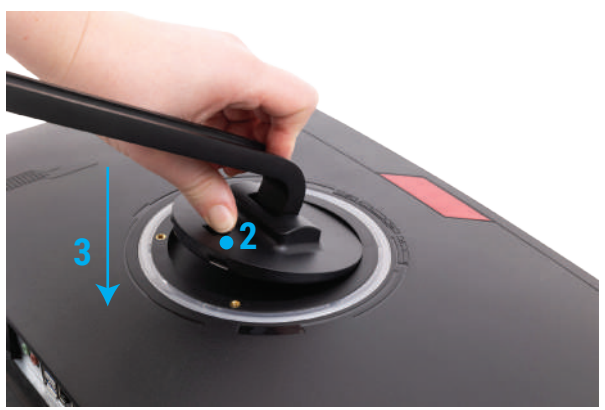

HIPER

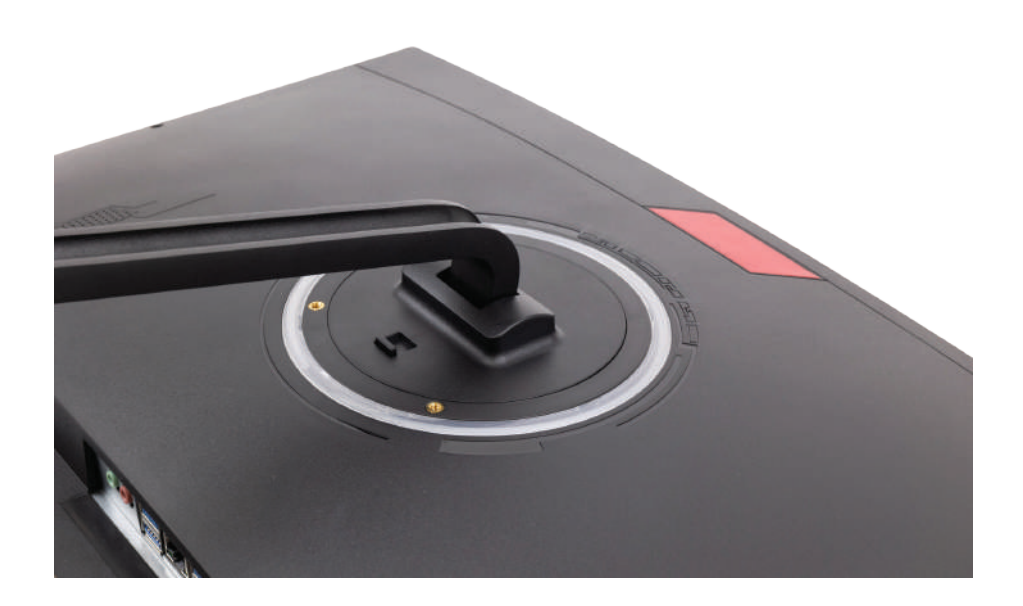

# HIPER

### ПОДКЛЮЧЕНИЕ К СЕТИ

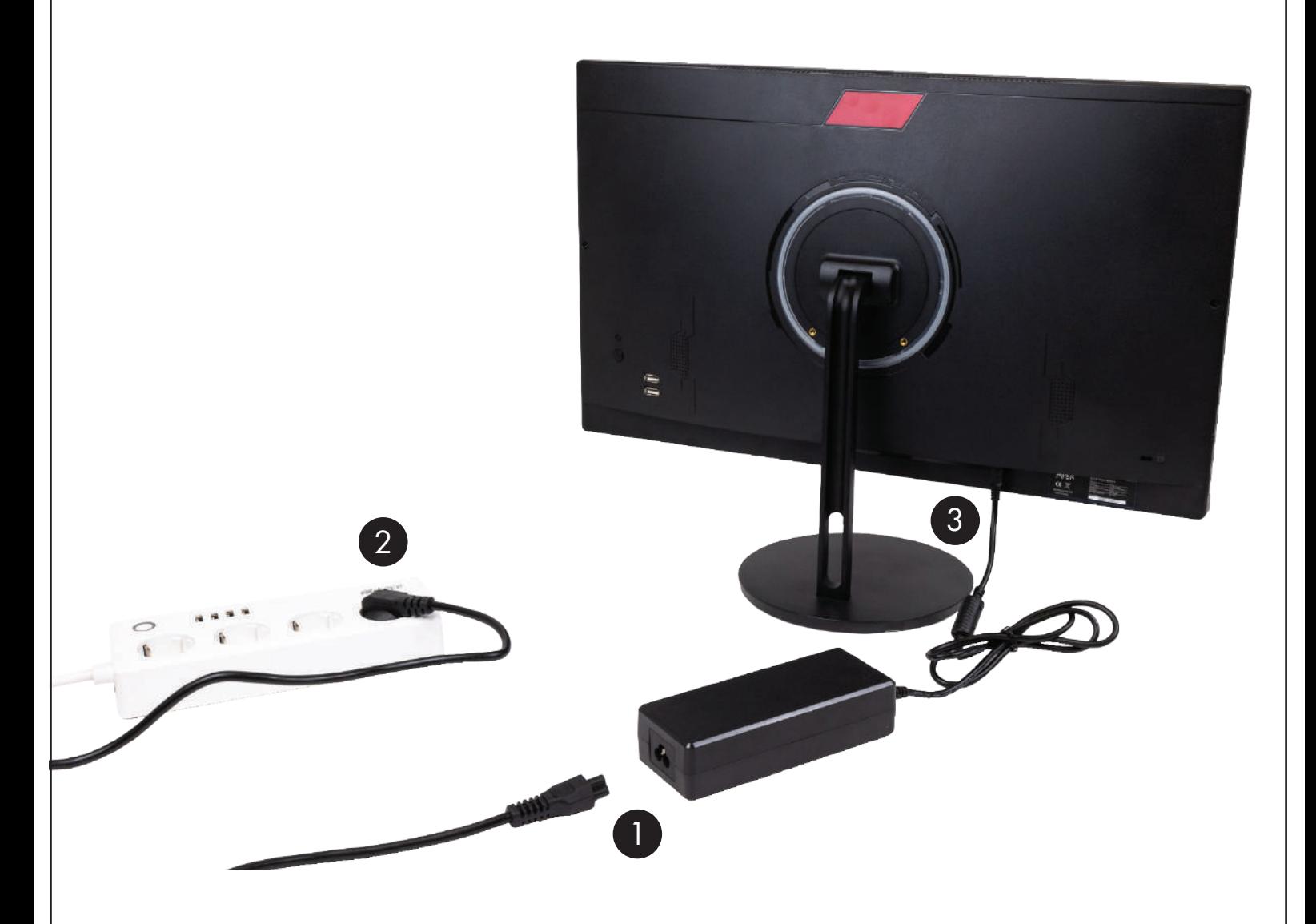

Подсоедините один конец кабеля питания к адаптеру переменного тока (1), а другой конец — к заземлённой электрической розетке (2), затем подсоедините адаптер переменного тока к разъёму питания компьютера (3).

### УСТАНОВКА

HIPER

### СНЯТИЕ КРЫШКИ

**Во избежание повреждений матрицы экрана, необходимо положить моноблок экраном вниз на ровную чистую поверхность.**

1. Открутите 2 винта в задней крышке

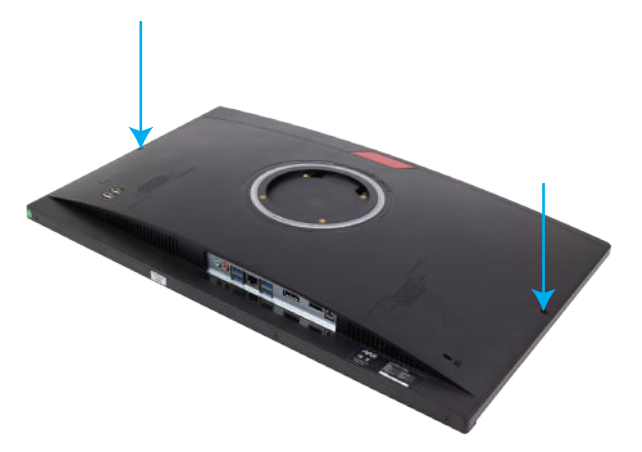

2. Переверните монитор и открутите 4 винта нижней панели (один из винтов находится под защитной наклейкой)

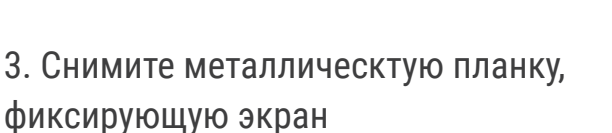

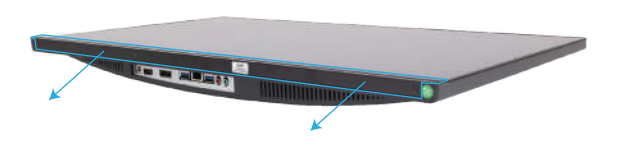

4. Подцепите экран пластиковым тонким инструментом и приподнимите передний край

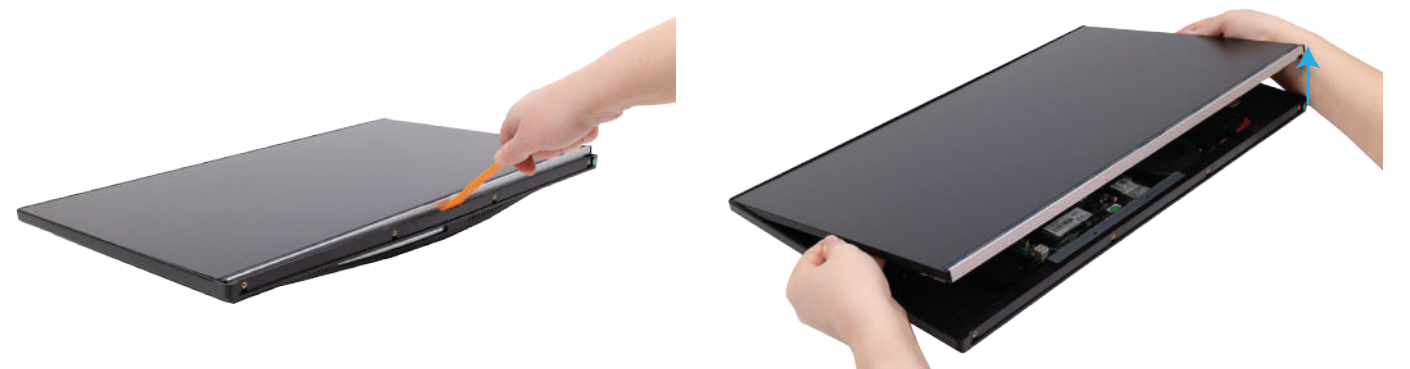

5. Поднимите задний край, аккуратно сдвиньте экран и положите его на край корпуса

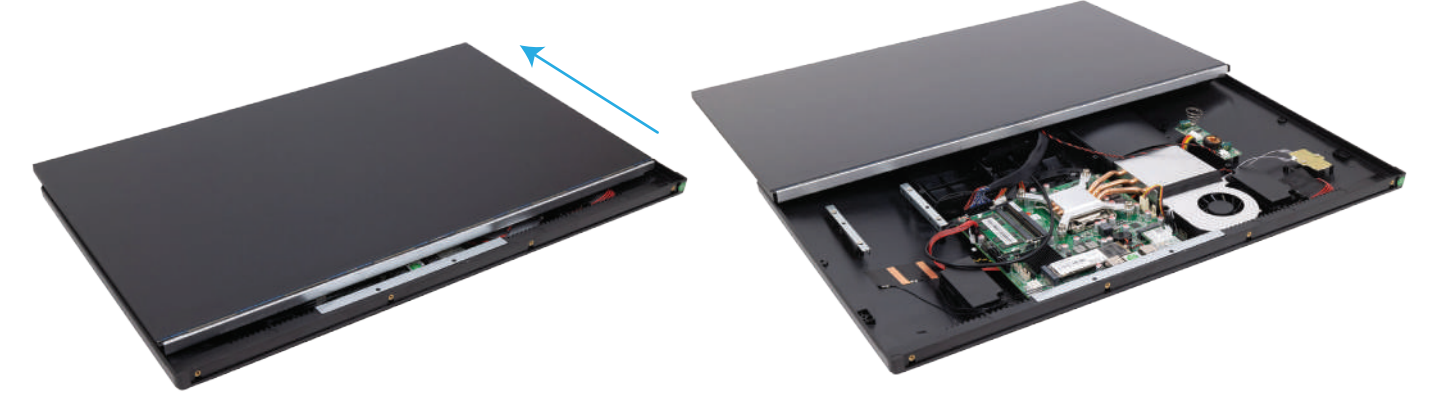

HIPER

### ЗАМЕНА НАКОПИТЕЛЯ

1) Выверните винт (1), крепящий твердотельный накопитель к системной плате, а затем извлеките твердотельный накопитель из гнезда (2) на системной плате.

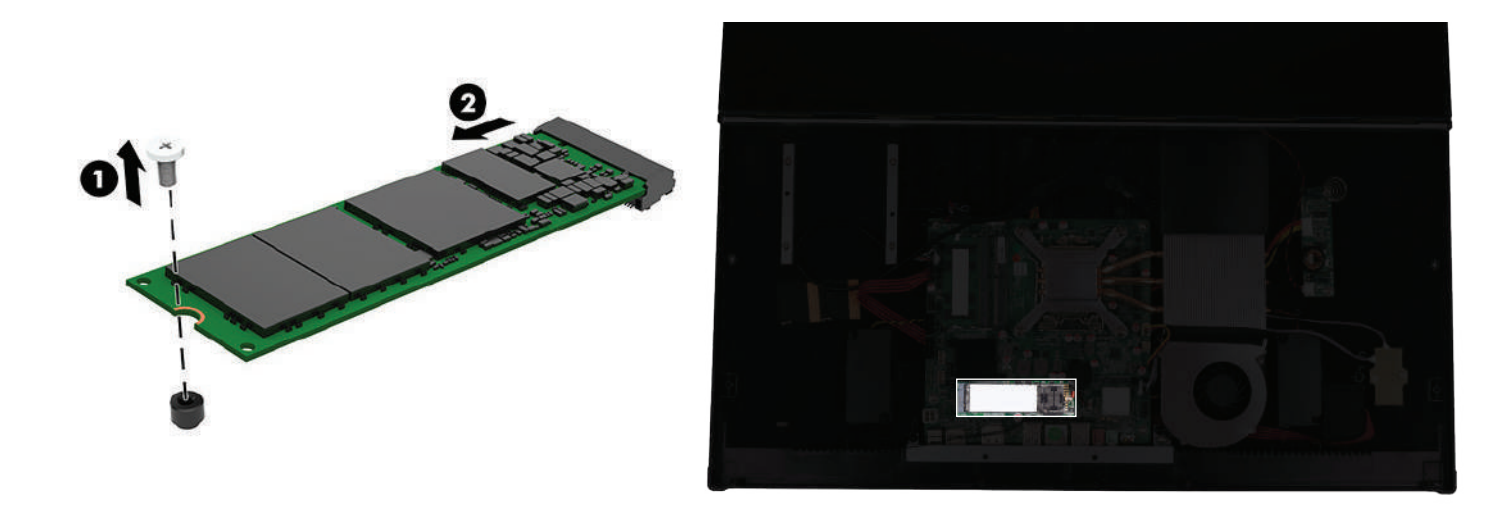

2) При необходимости переключить режим SATA на NVMe переключаем бегунки.

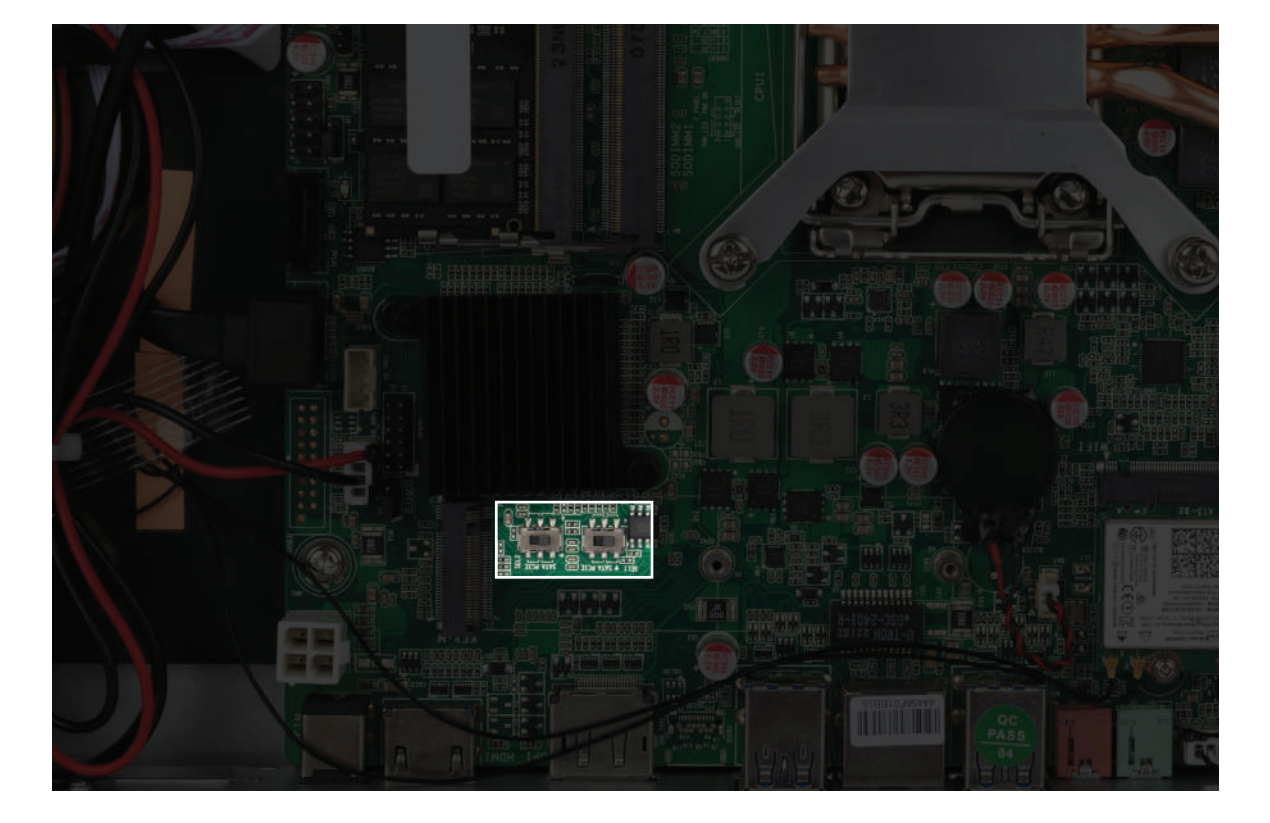

### УСТАНОВКА

HIPER

3) Вставьте разъём нового твердотельного накопителя в гнездо (1) на системной плате под углом примерно 30° и закрепите его с помощью винта (2).

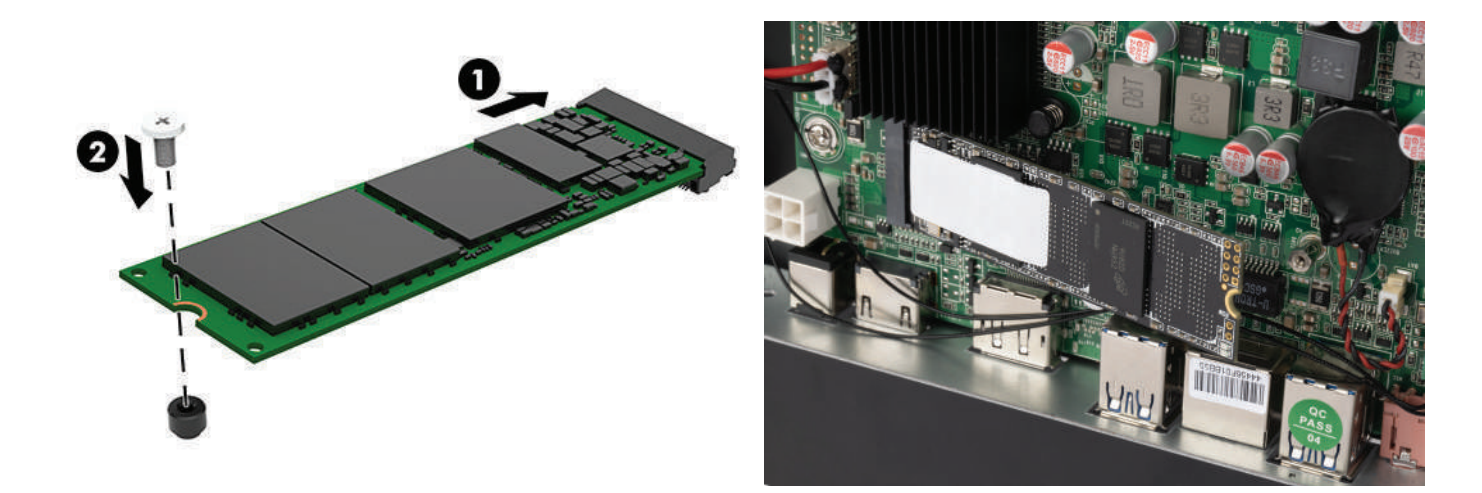

#### УСТАНОВКА М.2230

1) Извлеките SSD M.2 2280 (предыдущий пункт)

2) С помощью шестигранника перекрутите винт-держатель накопителя

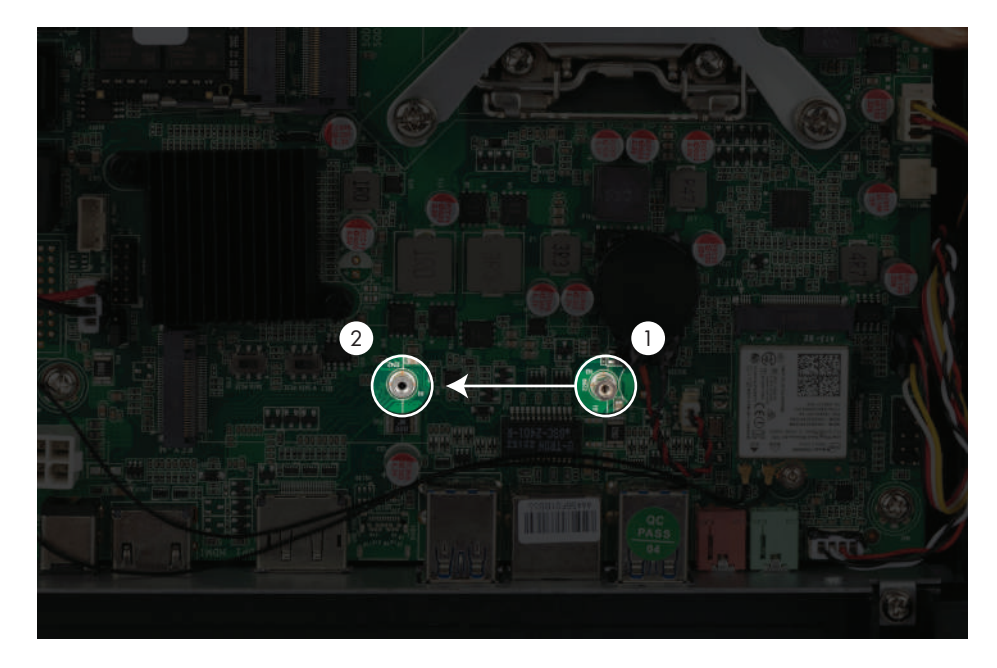

3) Устанавливите SSD M.2 2230

### ЗАМЕНА МОДУЛЯ ОПЕРАТИВНОЙ ПАМЯТИ

#### ВАЖНО!

Перед установкой или извлечением модулей памяти необходимо отсоединить кабель питания от источника питания и подождать приблизительно 30 секунд, чтобы снять возможный остаточный заряд. Независимо от состояния питания напряжение постоянно подается на модули памяти при условии, что компьютер подключен к действующему источнику переменного тока. Установка или извлечение модуля памяти при подаче питания может привести к невосстановимому повреждению модулей памяти или системной платы. Гнезда для модулей памяти оснащены позолоченными контактами. При установке новых или дополнительных модулей памяти очень важно использовать модули с позолоченными контактами для предотвращения коррозии и (или) окисления, возникающих при взаимодействии несовместимых металлов.

Статическое электричество может повредить электронные компоненты компьютера и дополнительные платы расширения. Перед началом работы с электронными компонентами снимите с себя электростатический заряд, прикоснувшись к заземлённому металлическому предмету.

1) Чтобы извлечь модуль памяти, отведите в стороны две защелки (1) по бокам модуля памяти, а затем извлеките модуль памяти (2) из гнезда.

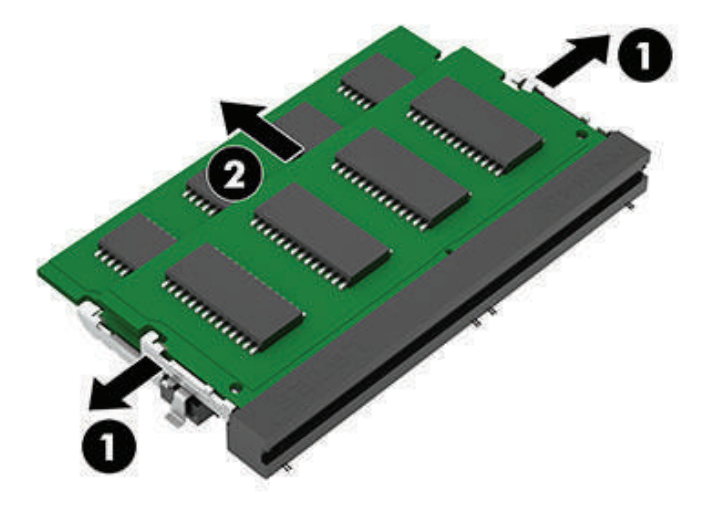

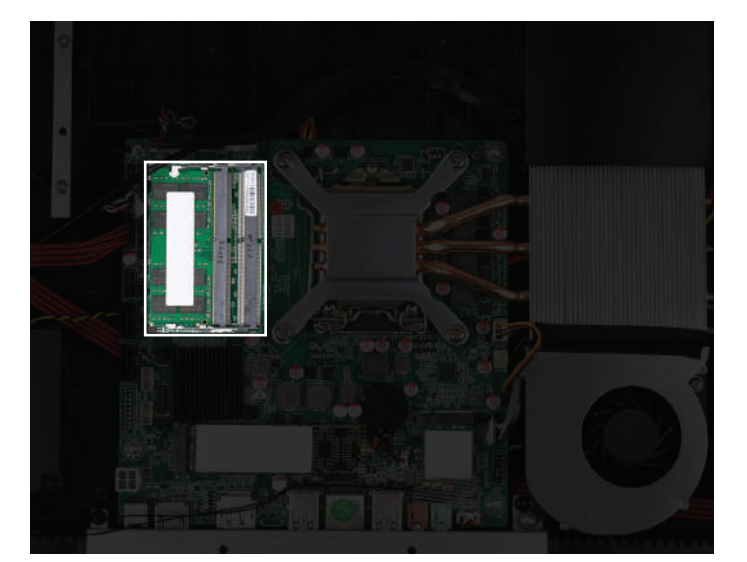

2) Чтобы установить модуль памяти, совместите вырез (1) на новом модуле памяти с выступом в гнезде для модуля памяти. Вставьте модуль памяти в гнездо (2) под углом примерно 30°, затем нажмите на модуль памяти (3) так, чтобы фиксаторы встали на место.

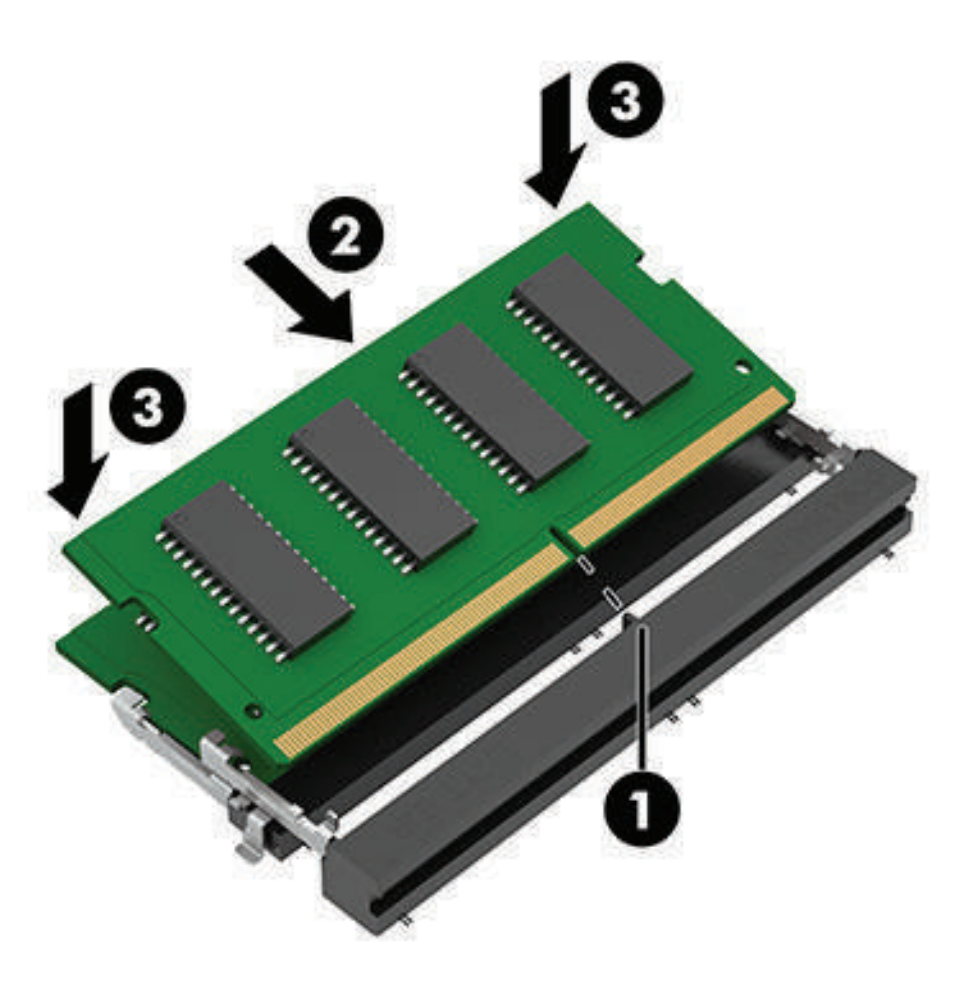

HIPER

# HIPER

### ЗАМЕНА ПРОЦЕССОРА

Снимите чёрный скотч (1), открутите 4 винта и снимите систему охлаждения

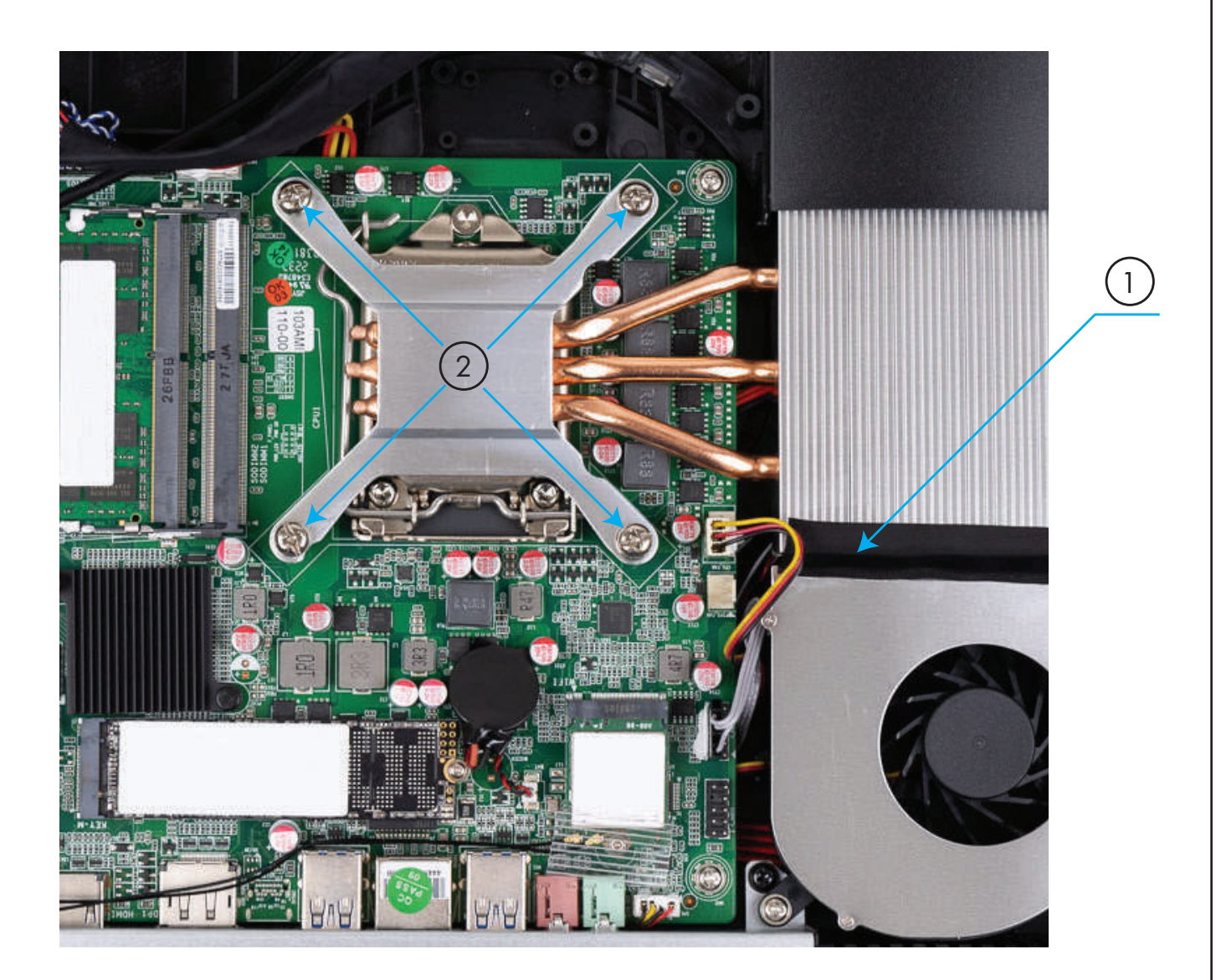

# HIPER

#### Отогните держатель рамки процессора в стороны и поднимите вверх

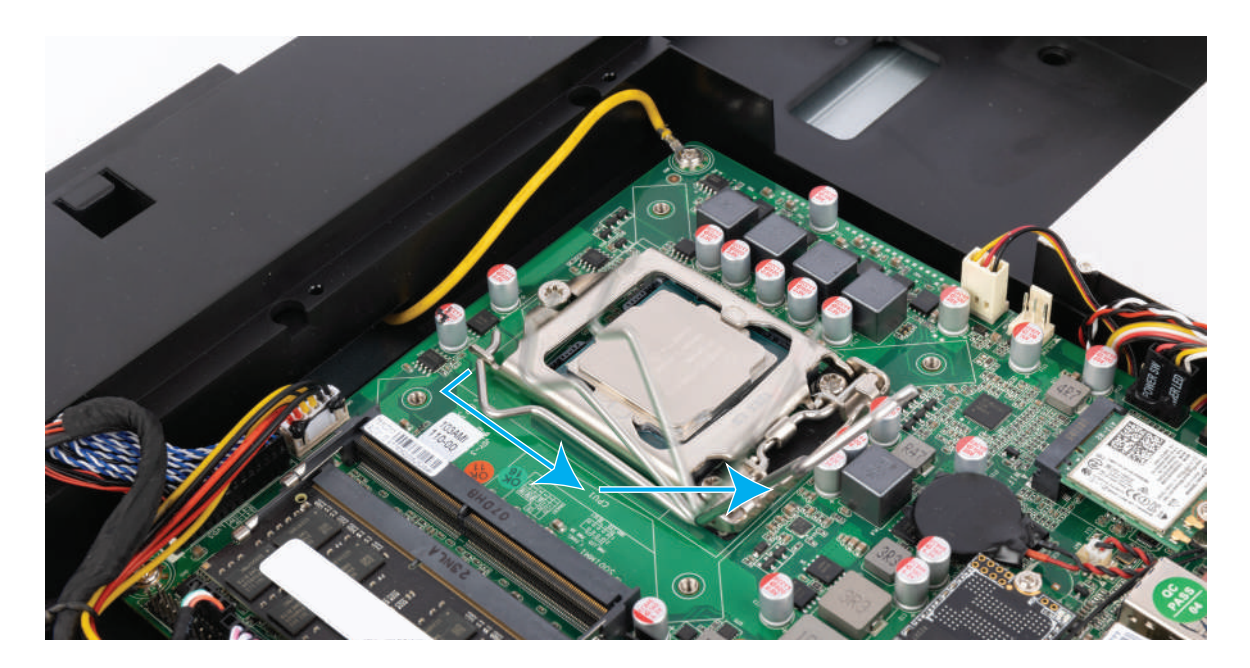

#### Откройте рамку

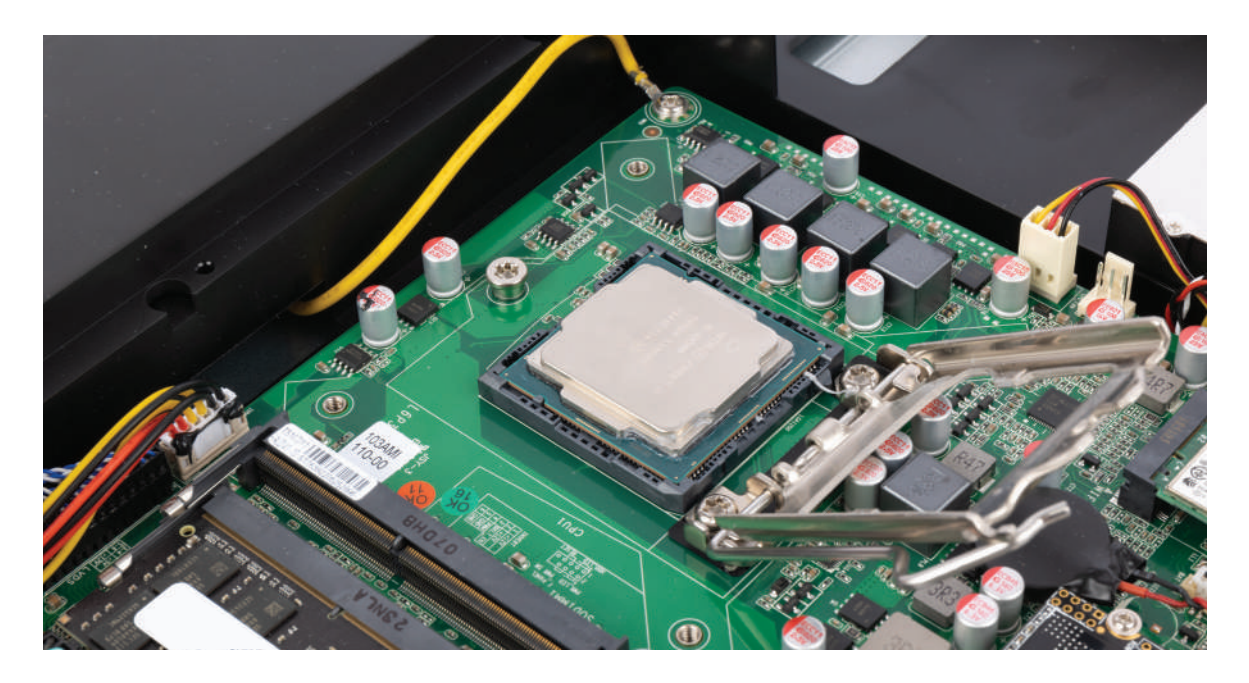

# HIPER

#### Извлеките процессор

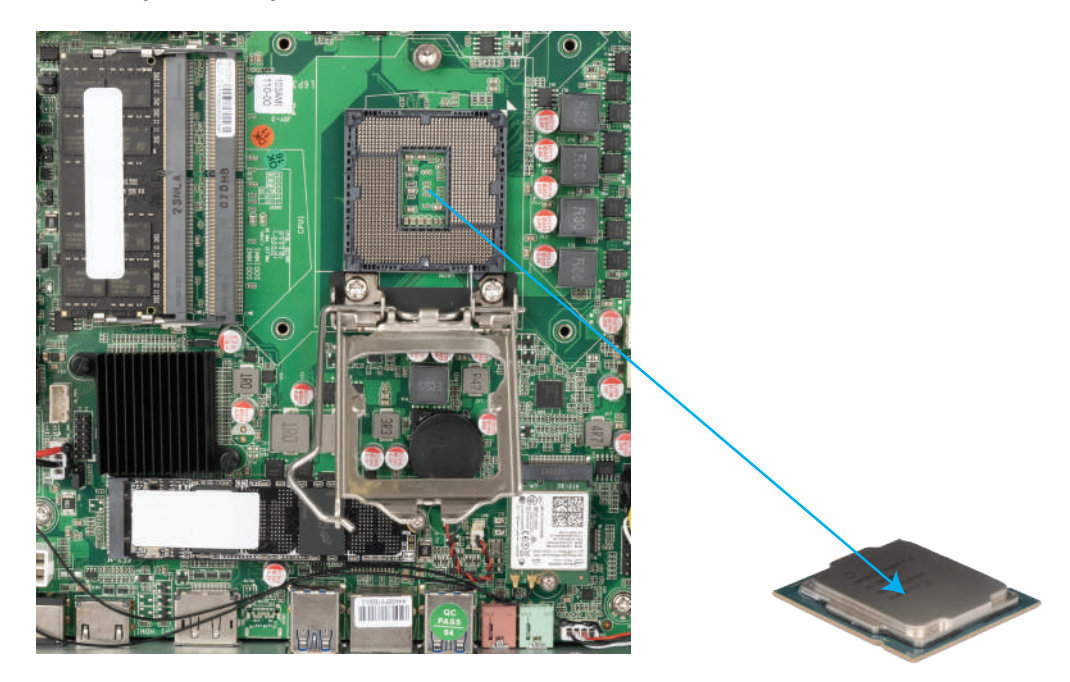

Вставьте новый процессор, совмещая ключи. Не рекомендуется держать процессор за контактные площадки.

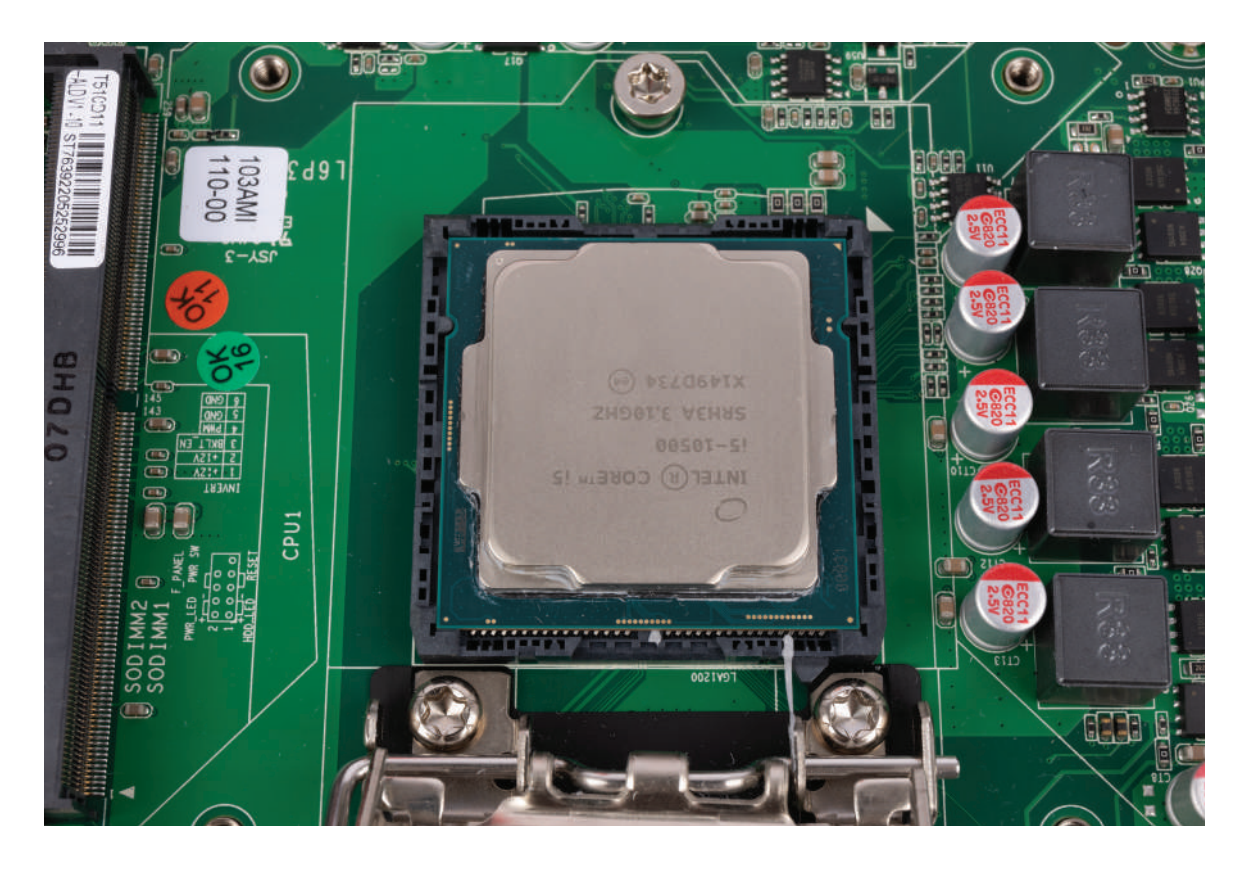

# HIPER

#### Закройте рамку и защёлкните держатель

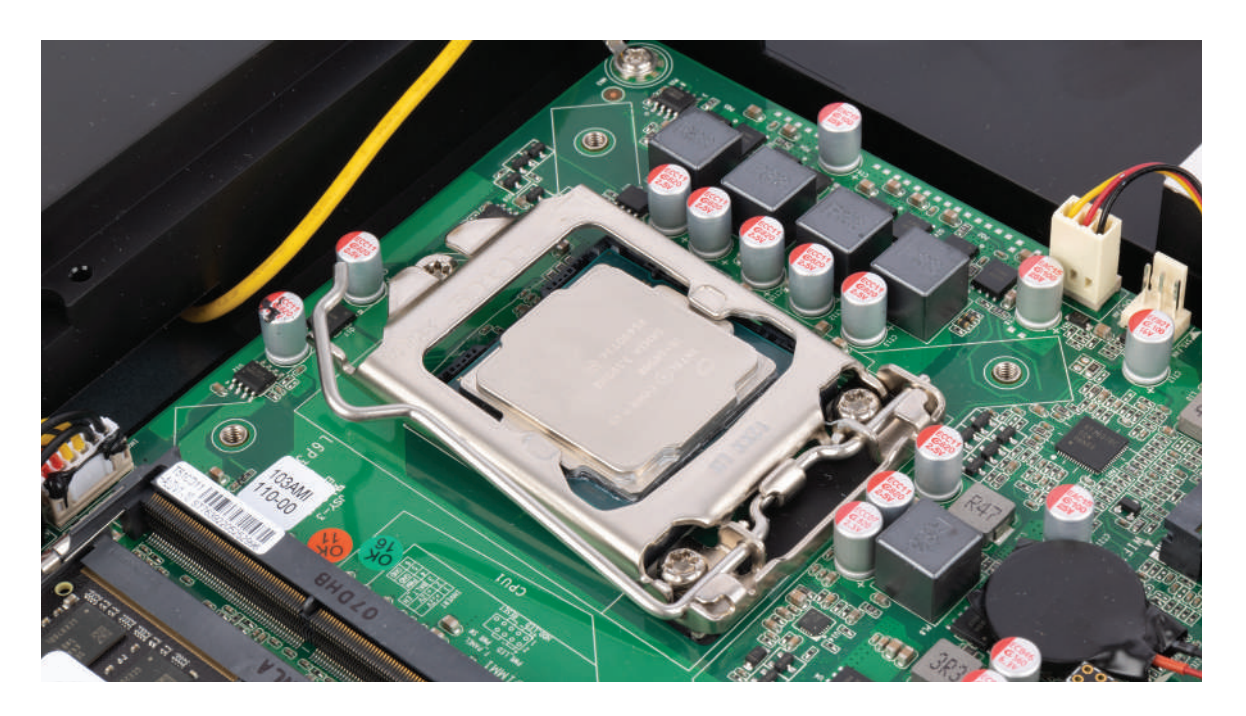

Нанесите термопасту и установите на место систему охлаждения.

Прикрутите кулер охлаждения процессора 4-мя винтами, избегая перекосов, для этого закрутите винты в два подхода по диагонали: сначала наполовину, а затем полностью.

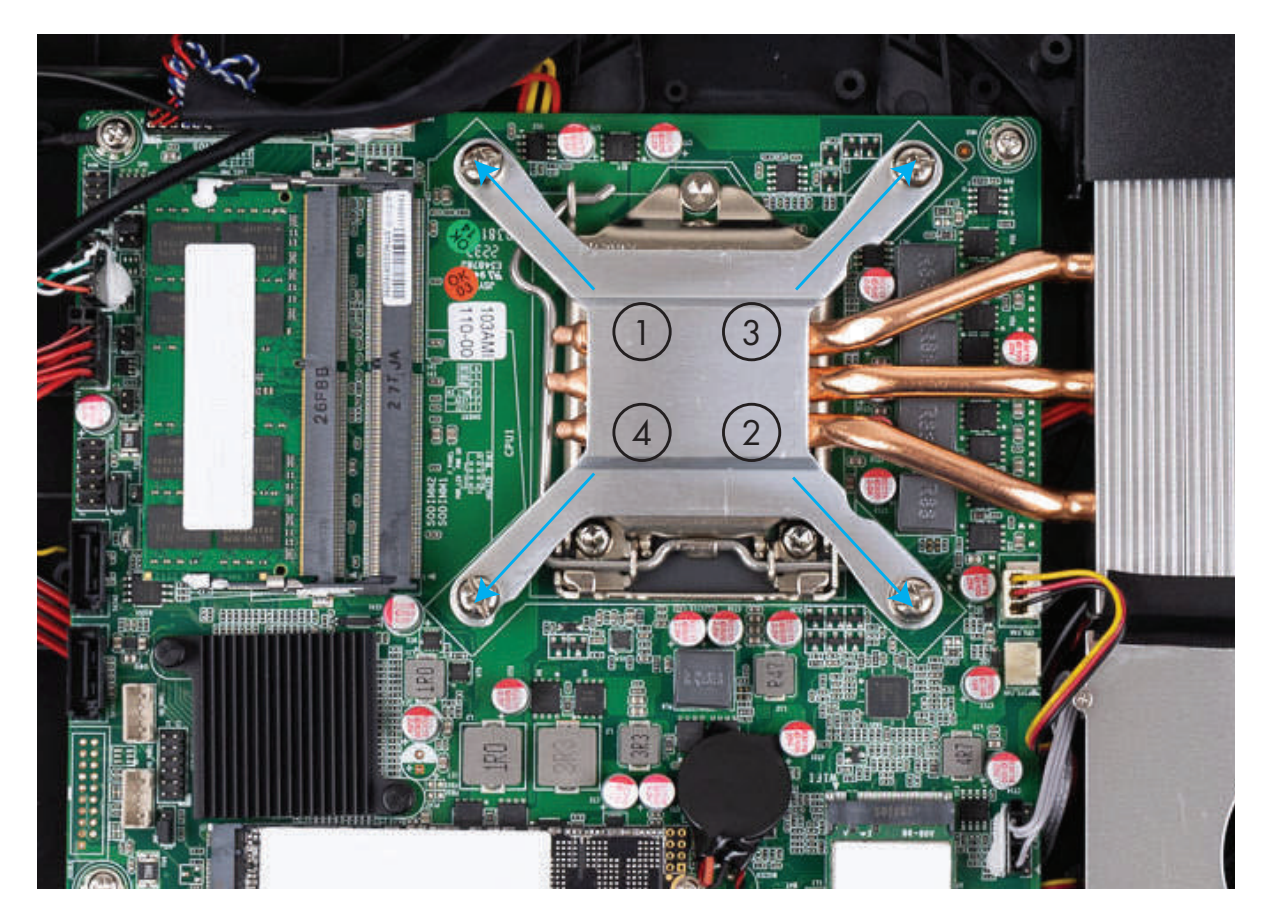

### УСТАНОВКА ДОПОЛНИТЕЛЬНОГО НАКОПИТЕЛЯ 2,5"

1. Открутите 4 винта, фиксирующие салазки для установки накопителя

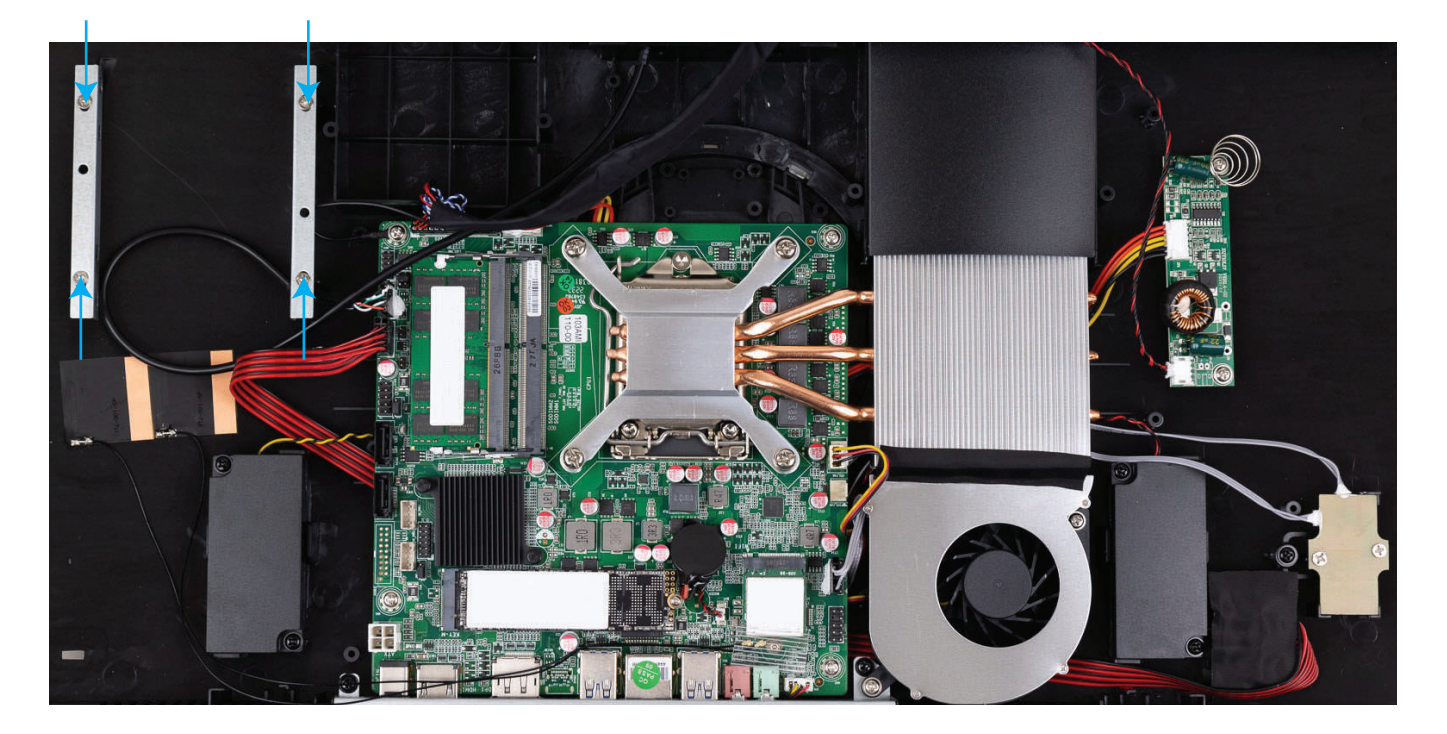

2. Прикрутите салазки к накопителю 4-мя винтами

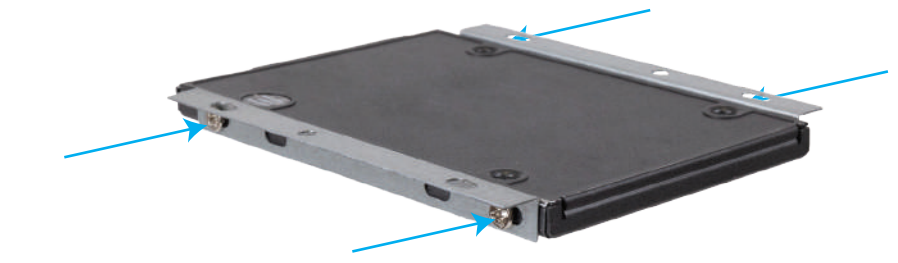

3. Подключите кабели SATA к накопителю

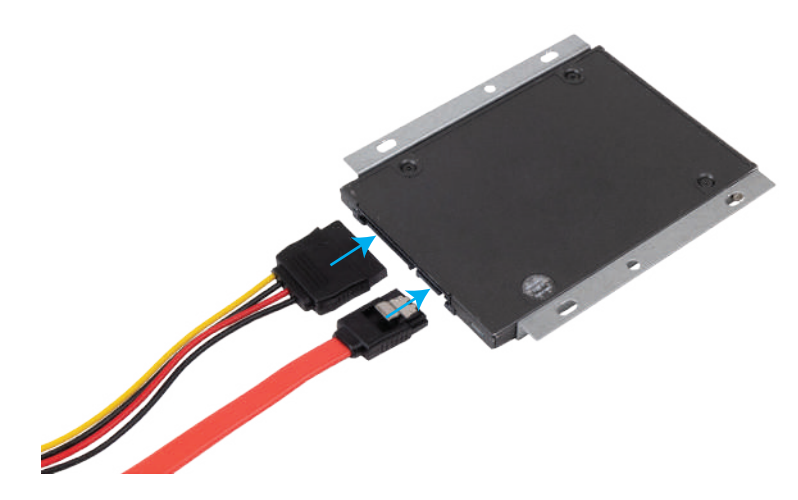

HIPER

# HIPER

#### 4. Подключите кабели SATA к разъёмам на плате

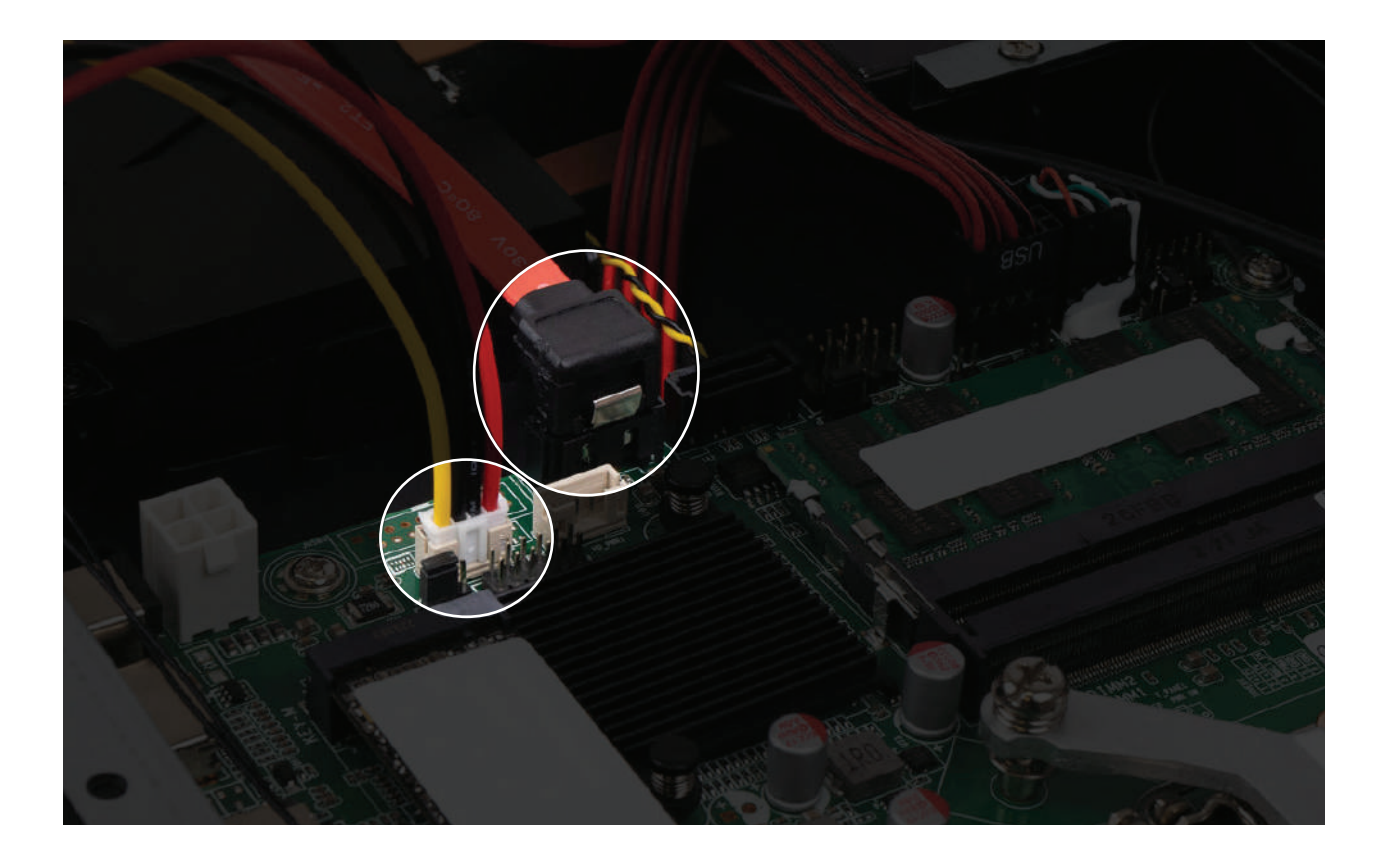

5. Прикрутите планку с накопителем на место

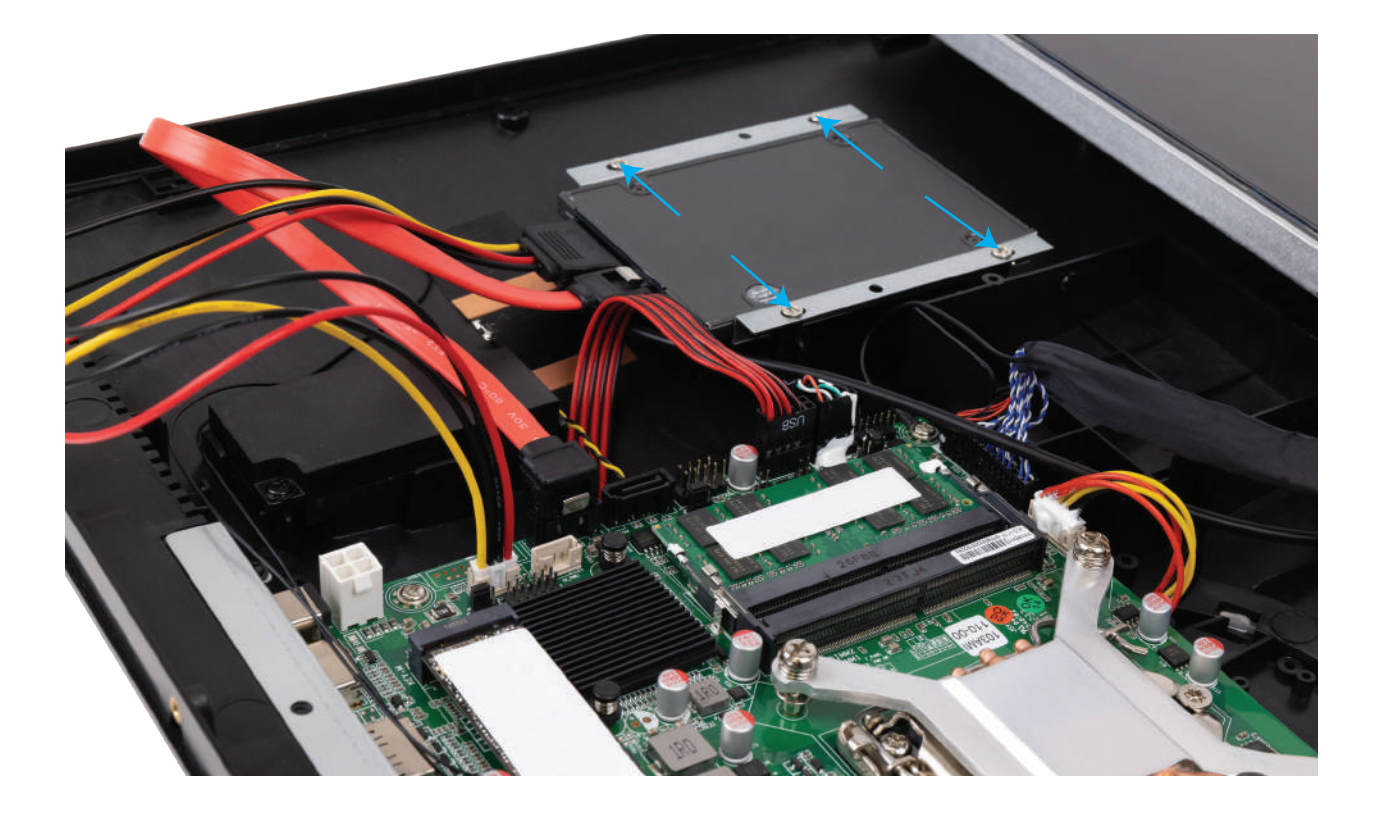

# HIPER

## ЗАМЕНА МОДУЛЯ БЕСПРОВОДНОЙ СЕТИ

Найдите на плате модуль беспроводной сети

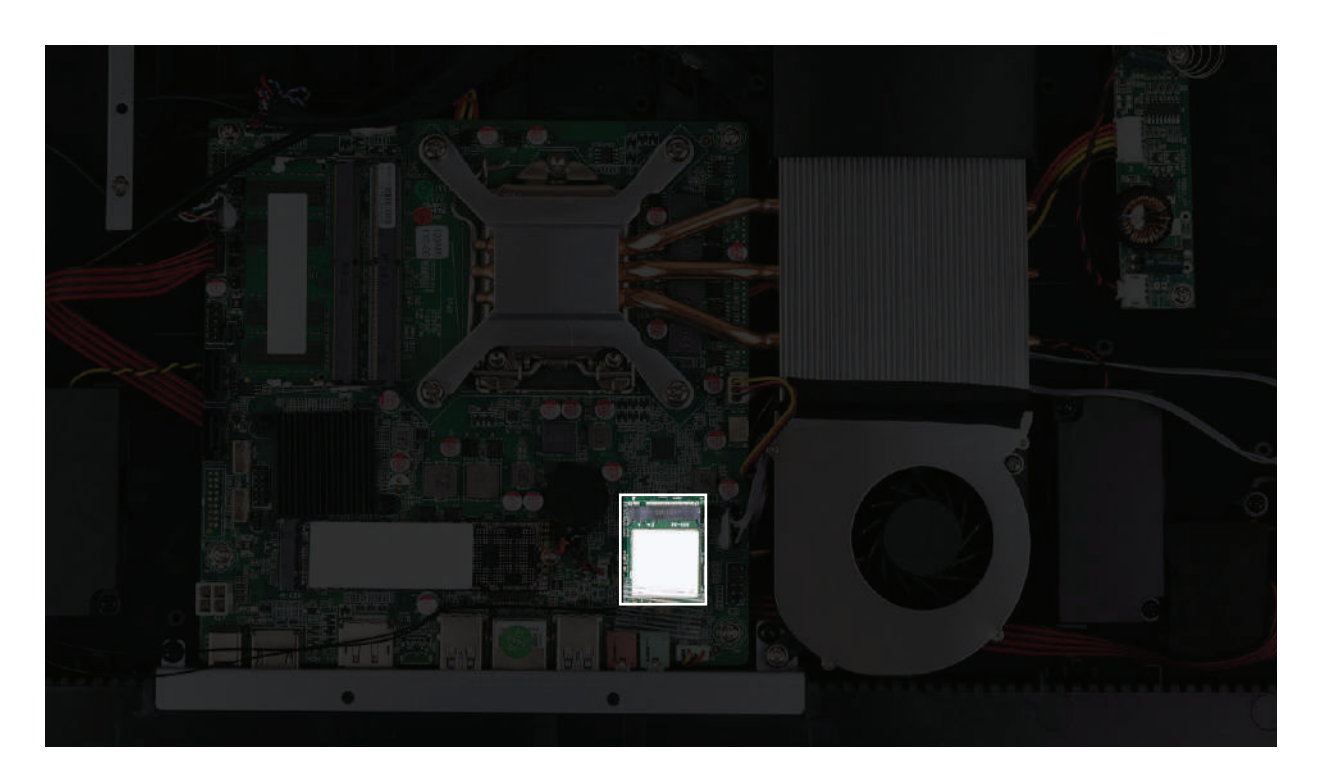

Отсоедините антенные кабели (1) от модуля беспроводной сети. Выверните винт (2), крепящий модуль беспроводной сети к системной плате, а затем возьмите модуль за боковые стороны и извлеките из гнезда (3).

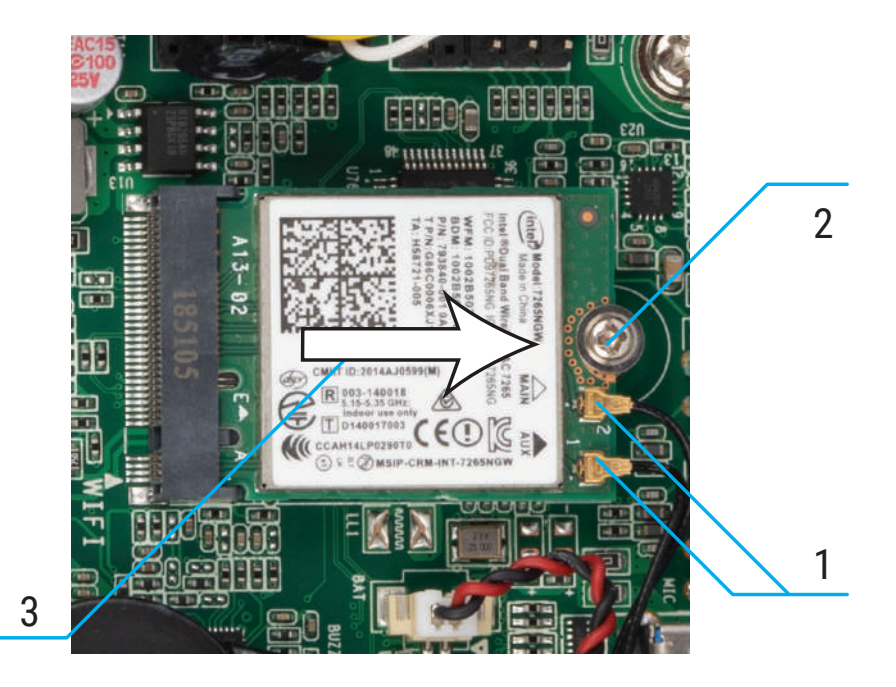

Вставьте до упора новый модуль беспроводной сети в гнездо (1) на системной плате, а затем зафиксируйте его с помощью прилагаемого винта (2). Затем подсоедините антенные кабели (3) к разъемам на модуле.

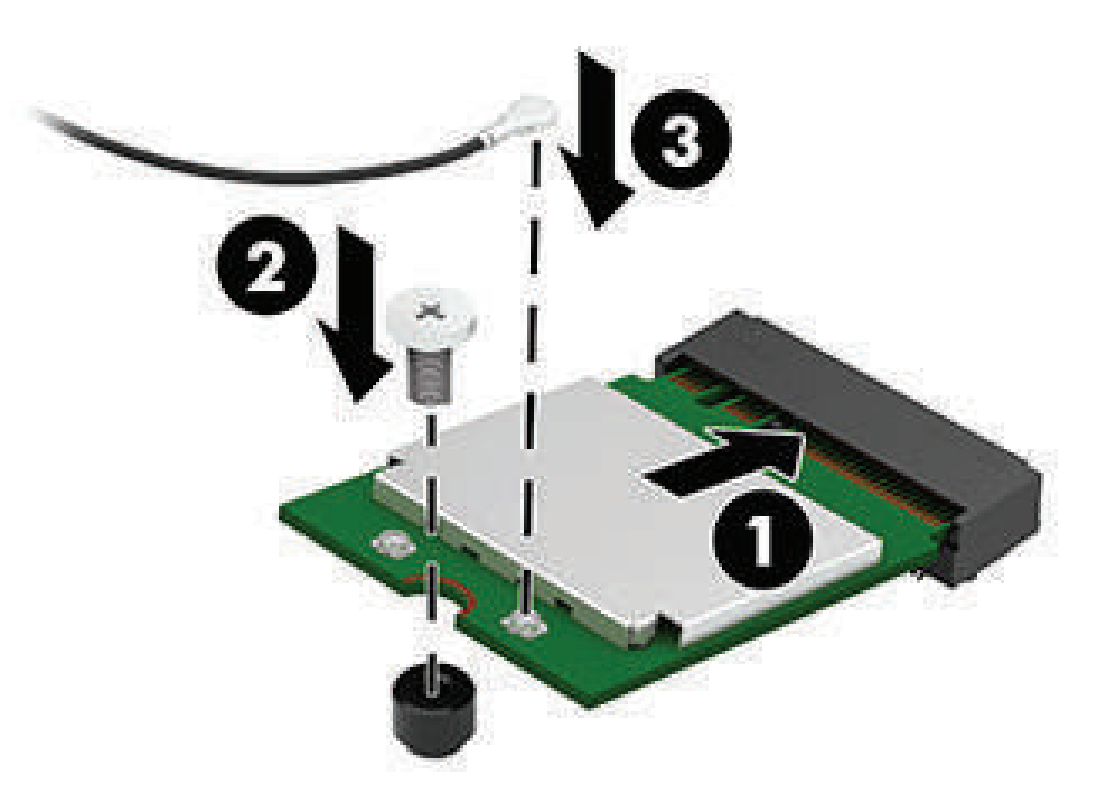

HIPER

# HIPER

### ЗАКРЫТИЕ КРЫШКИ

Соберите монитор в обратном порядке:

1. Установите экран на место

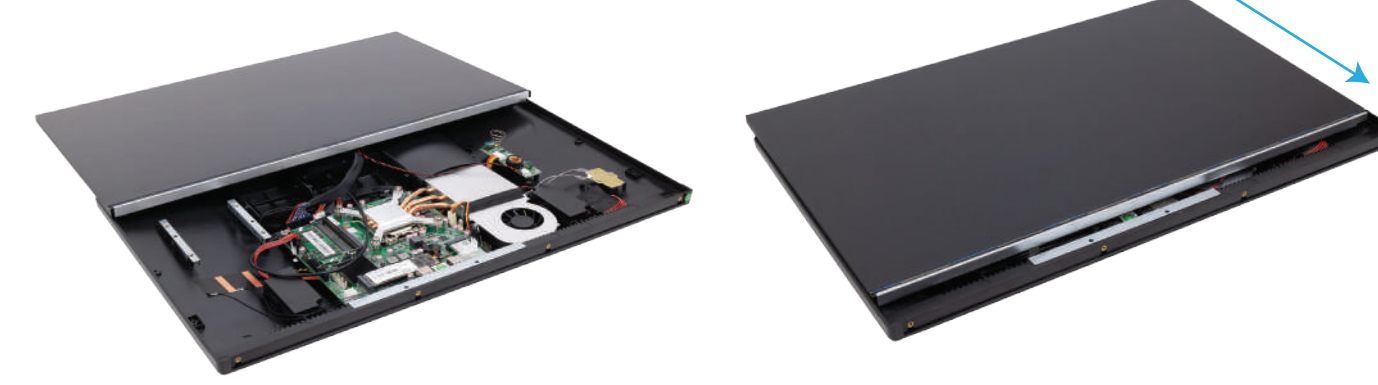

2. Прикрутите металлическую планку 4-мя винтами

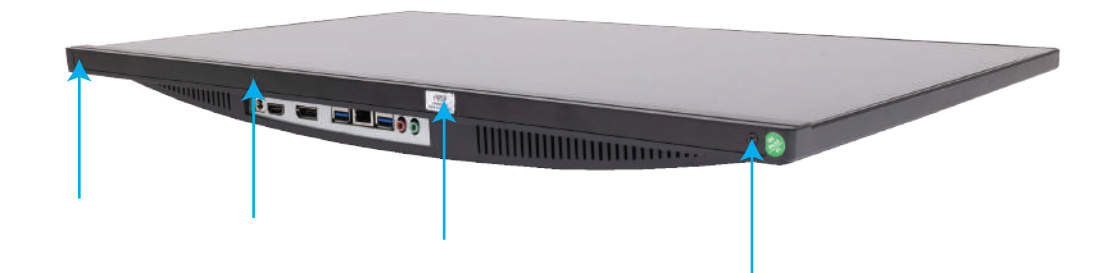

3. Закрутите 2 винта на задней крышке

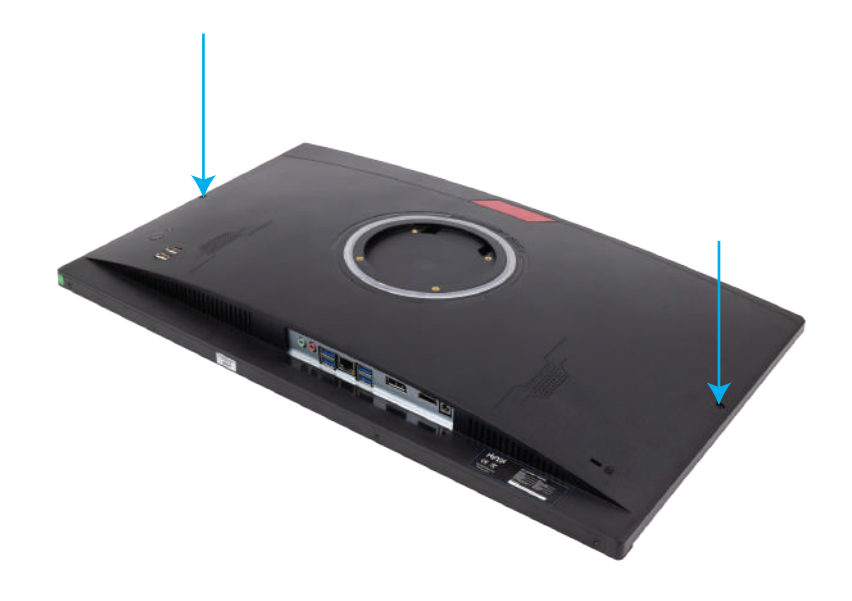

Электростатический заряд, перетекающий с пальца или другого проводника, может повредить системную плату или другие устройства, чувствительные к статическому электричеству. Такое повреждение может привести к сокращению срока службы устройства.

## ПРЕДОТВРАЩЕНИЕ ПОВРЕЖДЕНИЙ ОТ ЭЛЕКТРОСТАТИЧЕСКИХ РАЗРЯДОВ

Во избежание повреждения оборудования электростатическим зарядом соблюдайте следующие меры предосторожности:

• не прикасайтесь к контактам оборудования, храните и перевозите оборудование в антистатической упаковке;

• храните чувствительные к статическому электричеству компоненты в соответствующих упаковках до момента установки в рабочие станции;

- извлечение компонентов из антистатической упаковки осуществляйте только на заземлённой поверхности;
- не прикасайтесь к контактам, проводникам и схемам;

• прежде чем прикасаться к компонентам, чувствительным к статическому электричеству, надёжно заземлите себя.

### СПОСОБЫ ЗАЗЕМЛЕНИЯ

Имеется несколько способов заземления. Прежде чем приступать к установке или работе с компонентами, чувствительными к статическому электричеству, заземлите себя одним или несколькими способами:

• Используйте браслет, подключенный заземляющим кабелем к шасси заземлённого компьютера. Браслеты – это гибкая полоска с минимальным сопротивлением 1 МОм +/- 10% в заземляющих проводах. Чтобы обеспечить надёжное заземление, надевайте браслет на запястье так, чтобы он плотно прилегал к руке.

• На стоячих рабочих местах закрепляйте заземляющие полоски на пятках, пальцах ног или обуви. При работе на токопроводящем или рассеивающем статическое электричество напольном покрытии закрепляйте заземляющие полоски на обеих ногах.

• Используйте токопроводящие инструменты.

• Используйте переносной набор ремонтника, в который входит коврик, рассеивающий электростатический заряд.

**HIPER** 

Если вы не располагаете указанным оборудованием для обеспечения надлежащего заземления, обратитесь к уполномоченному представителю или продавцу компании HIPER или в авторизованную обслуживающую фирму.

#### ПРИМЕЧАНИЕ

Для получения дополнительных сведений о статическом электричестве обратитесь к уполномоченному представителю или продавцу компании HIPER или в авторизованную обслуживающую фирму.

### ИНСТРУКЦИИ ПО ЭКСПЛУАТАЦИИ И УХОДУ ЗА КОМПЬЮТЕРОМ

Чтобы правильно установить и обслуживать компьютер и монитор, следуйте приведенным далее рекомендациям.

• Не допускайте воздействия повышенной влажности, прямых солнечных лучей, сильной жары или холода на компьютер.

• Компьютер должен стоять на прочной ровной поверхности. Оставьте 10,2 см (4 дюйма) свободного пространства со всех сторон компьютера и над монитором для обеспечения необходимой вентиляции.

• Никогда не ограничивайте доступ воздуха к компьютеру, закрывая вентиляционные отверстия. Не устанавливайте клавиатуру с опущенными ножками вплотную к передней панели компьютера, поскольку это также препятствует вентиляции.

• Никогда не включайте компьютер, если снята защитная панель или удалена заглушка платы расширения.

• Не ставьте компьютеры друг на друга и не помещайте их слишком близко друг к другу, чтобы они вентилировались не нагретым воздухом.

• Если компьютер должен эксплуатироваться в отдельном отсеке, в этом отсеке должны быть входные и выходные вентиляционные отверстия. К подобным отсекам относятся все перечисленные выше указания по эксплуатации.

• Не допускайте попадания на компьютер и клавиатуру каких-либо жидкостей.

• Никогда не закрывайте вентиляционные отверстия на мониторе.

• Установите или включите функции управления электропитанием, в том числе режимы энергосбережения, в операционной системе или другом программном обеспечении.

• Всегда выключайте компьютер перед выполнением следующих действий:

 - протирание наружных поверхностей компьютера мягкой влажной тканью (при необходимости). Использование чистящих средств может повлечь обесцвечивание или повреждение отделки корпуса.

 - периодическая очистка вентиляционных отверстий компьютера. Пыль и другой мусор могут засорить вентиляционные отверстия, препятствуя поступлению воздуха.

## ПОДГОТОВКА К ТРАНСПОРТИРОВКЕ

При подготовке компьютера к транспортировке следуйте приведенным ниже рекомендациям: 1. Выполните резервное копирование файлов жесткого диска на внешнее устройство хранения. Убедитесь, что носители с резервными данными не подвергаются воздействию электрических или магнитных импульсов во время хранения или транспортировки.

#### ПРИМЕЧАНИЕ

При отключении питания системы происходит автоматическая блокировка жесткого диска.

- 2. Извлеките и сохраните все съемные носители.
- 3. Выключите компьютер и все внешние устройства.
- 4. Отсоедините кабель питания от розетки, а затем от компьютера.

5. Отключите компоненты компьютера и внешние устройства от источников питания, а затем от компьютера.

#### ПРИМЕЧАНИЕ

Перед транспортировкой компьютера убедитесь, что все платы установлены правильно и прочно держатся в разъемах.

6. Упакуйте компоненты компьютера и внешние устройства в упаковку, которая обеспечит безопасную транспортировку.

# HIPER

### СЕРВИСНОЕ ОБСЛУЖИВАНИЕ

По вопросам сервисного обслуживания IT продукции HIPER обращайтесь на бесплатную горячую линию 8 (800) 222-40-93

corp@hiper-power.com

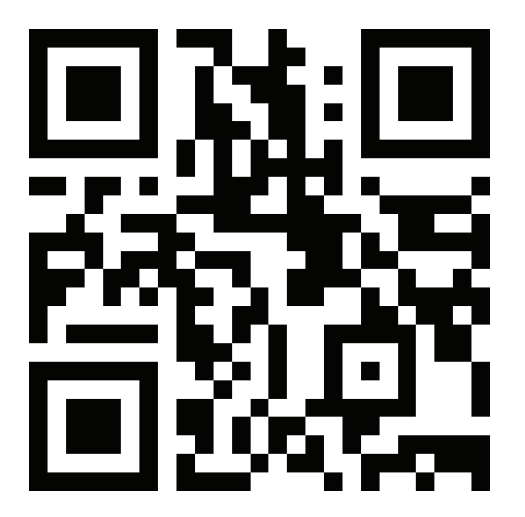

hiper-corp.com

Актуальная информация о наличии авторизованных сервисных центров размещена на нашем официальном сайте в разделе сервисного обслуживания.